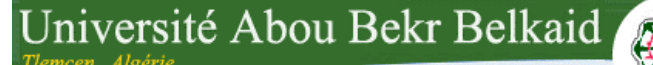

**République Algérienne Démocratique et Populaire Université Abou Bakr Belkaid– Tlemcen Faculté des Sciences Département d'Informatique**

تل<sub>ع</sub>سانُ کَنْ الجزائر

## **Mémoire de fin d'études**

## **Pour l'obtention du diplôme de Licence en Informatique**

Thème

Conception et Réalisation d'une Application Web pour la Gestion d'une Auto-école.

**Réalisé par :**

- **BENALI Mohammed Amine**

*Présenté le 02 Juillet 2015 devant la commission d'examination composée de MM.*

- *Mr.Mouafek B. (Encadreur)*
- *Mr. Benaissa M. (Examinateur)*
- *Mr. Benmouna Y. (Examinateur)*

جامعة آبي بكر بلقاي<del>د</del>

Année universitaire : 2014-2015

# <span id="page-1-0"></span>Table de matière

# Table des matières

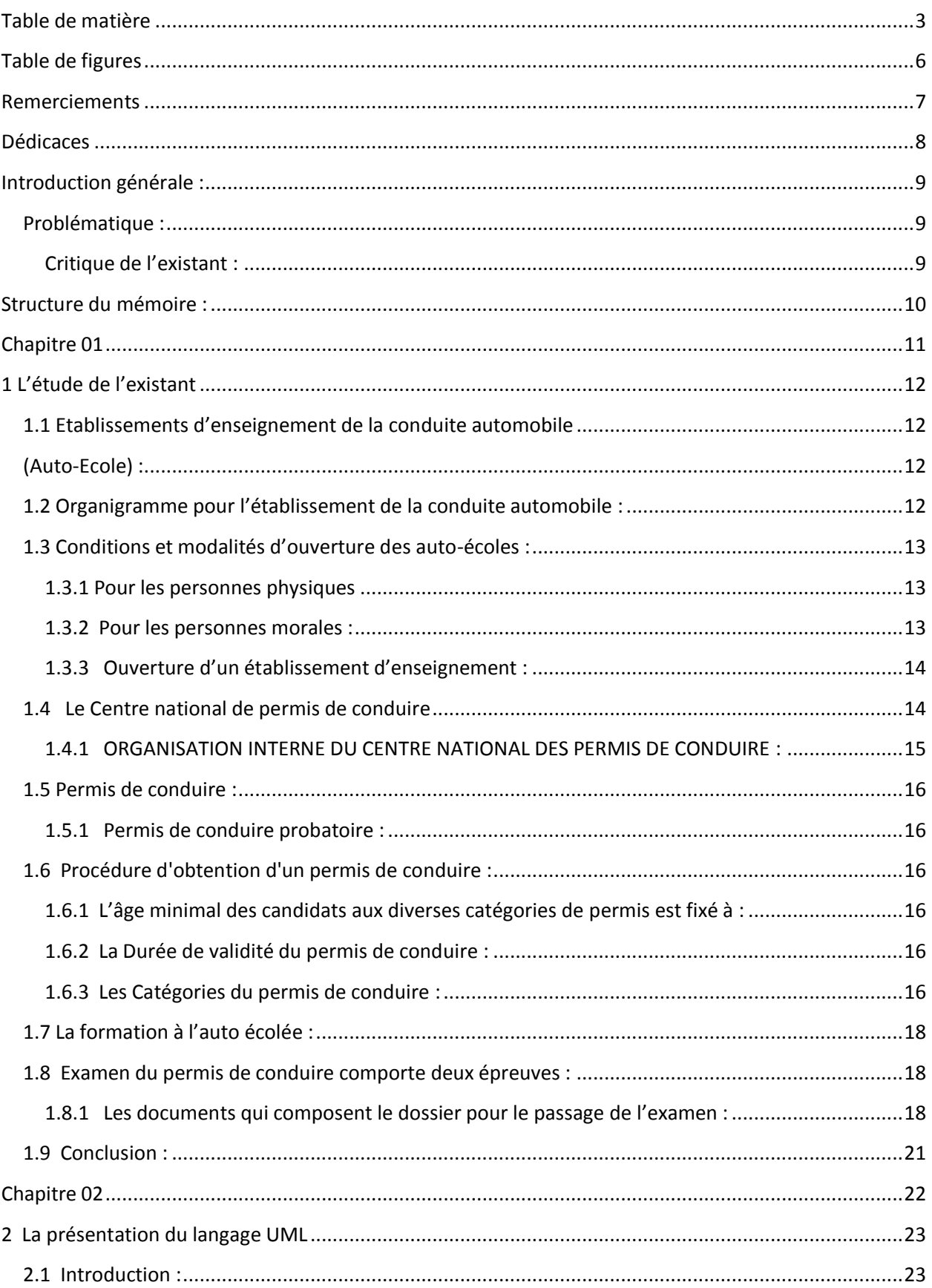

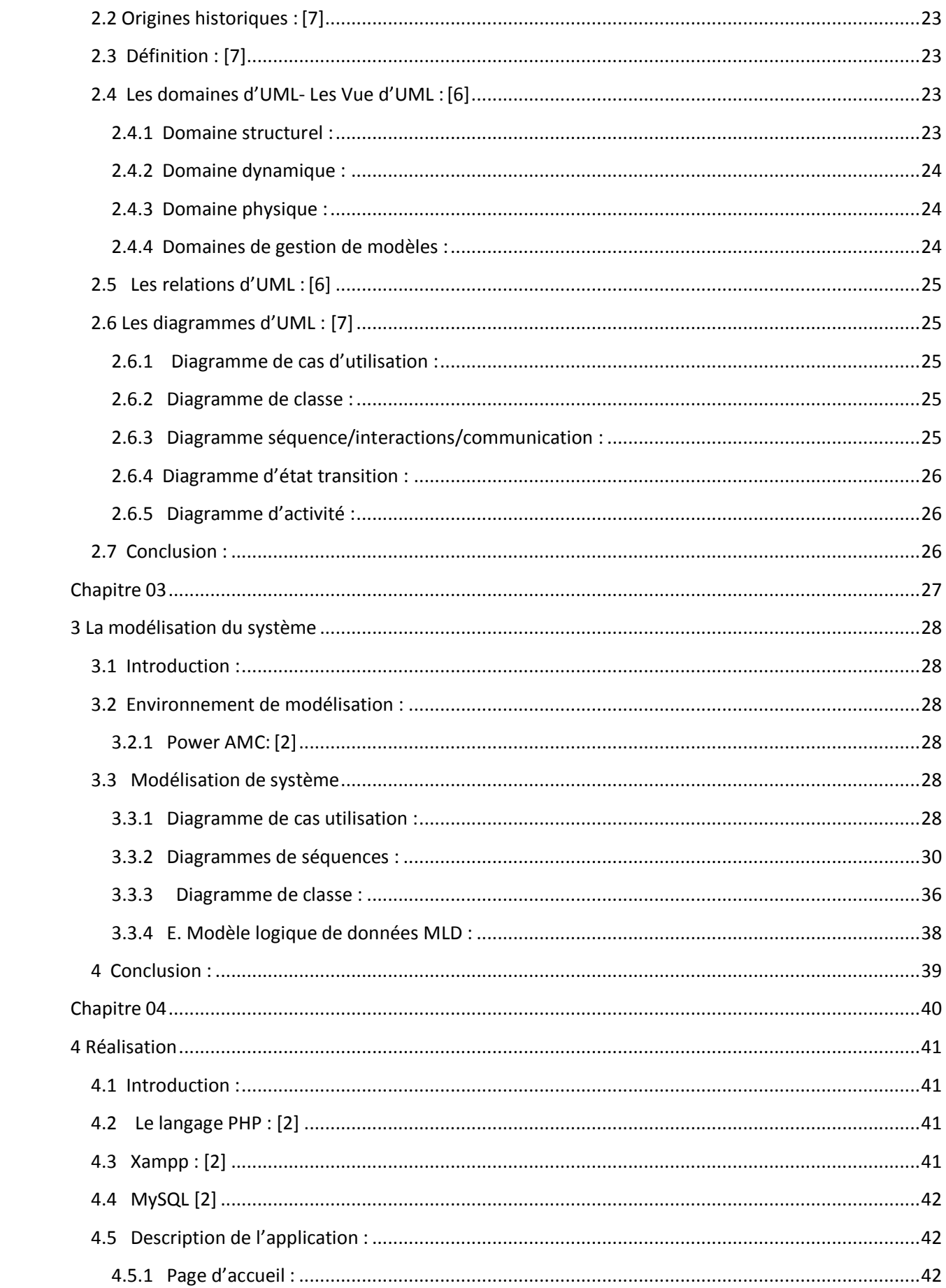

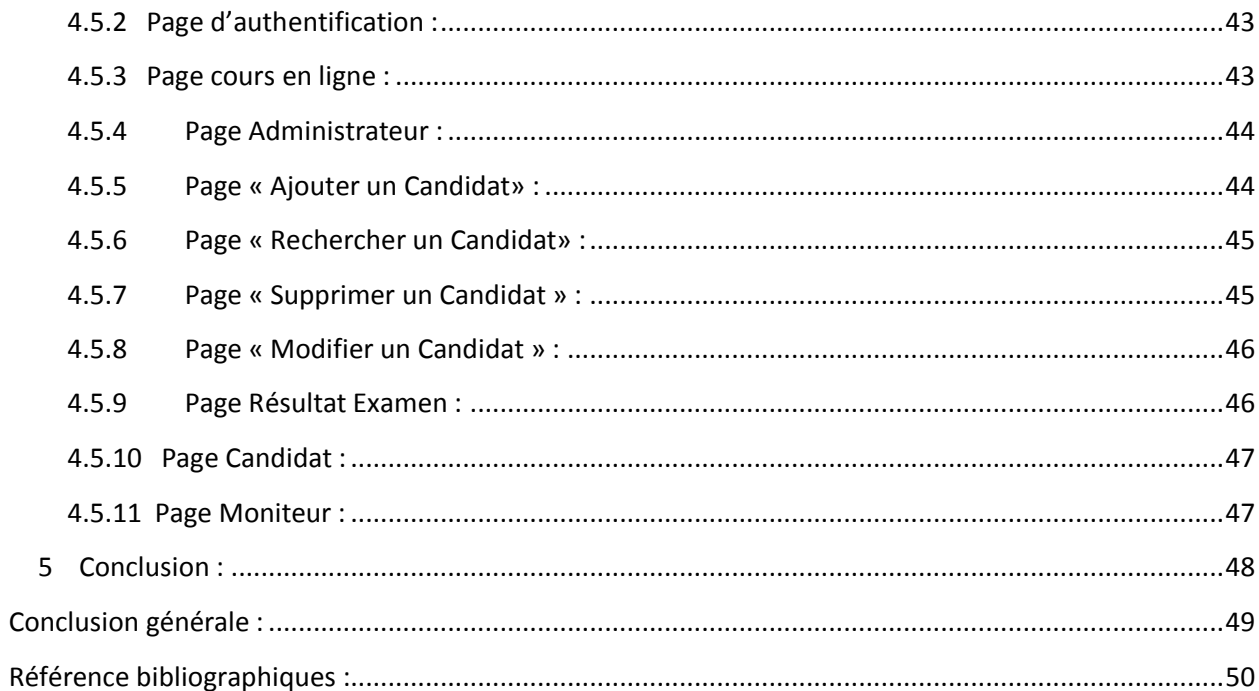

# <span id="page-4-0"></span>Table de figures

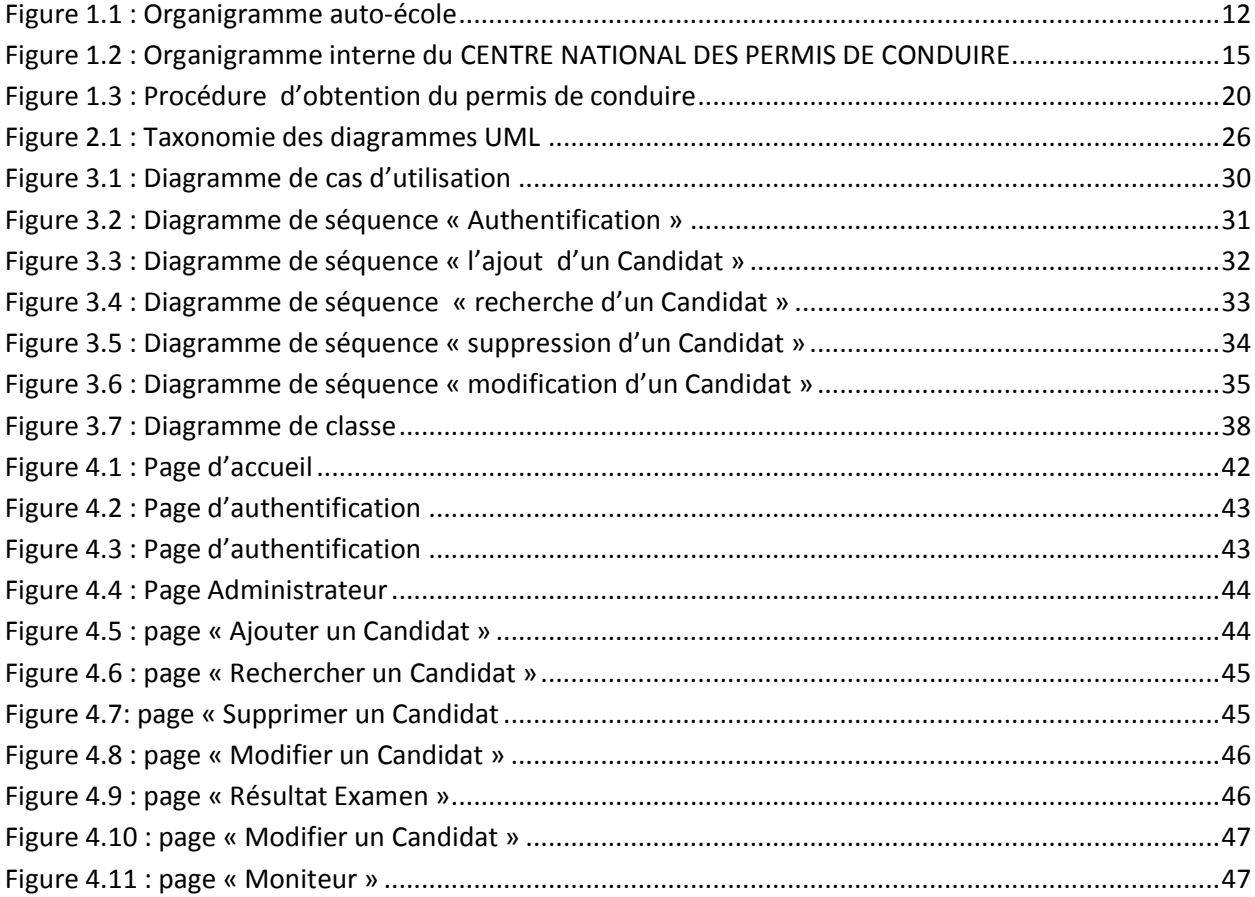

# <span id="page-5-0"></span>Remerciements

Avant tout je remercie **DIEU** tout puissant pour l'accomplissement de ce travail, car sans **DIEU**  rien n'aura lieu.

Je tiens à remercier tout d'abord ma famille pour son soutien et ses encouragements durant toutes les années d'études.

Je tiens à remercier aussi mon encadreur, *Mr.Mouafek B.* pour son aide, ses conseils et pour les orientations qu'il m'a fourni durant tout le travail.

Mes remerciements vont également à *Mr. Benaissa M* et *Mr. Benmouna Y* d'avoir accepté de faire partie du jury.

Et enfin, je remercie tous mes professeurs, amis et collègues pour l'ambiance amicale et fraternelle qui a régné entre nous durant toutes nos études et tous ceux qui ont contribué de près ou de loin à l'aboutissement de ce travail.

# <span id="page-6-0"></span>Dédicaces

À mes parents. À ma famille. À mes amis.

# <span id="page-7-0"></span>Introduction générale :

L'informatisation du système d'information est indispensable pour n'importe quel type d'organisation, ainsi le développement d'une organisation en matière de technologies de l'information exige de nouveaux moyens et supports pour échanger et diffuser l'information dans le but de réduire les contraintes de temps, d'espace et du coût, et facilite la gestion de l'organisation .

Une auto-école qui est un établissement de formation de conduite n'échappe pas à cette règle, de plus les responsables de ces établissements sont de plus en plus conscients de l'importance des applications de gestion et en utilisent d'avantage.

C'est dans ce sens que notre travail consiste au développement d'une application web pour informatiser les taches quotidienne d'une auto-école.

#### <span id="page-7-1"></span>Problématique :

#### <span id="page-7-2"></span>Critique de l'existant :

Le suivie des inscriptions, de la formation des candidats est réalisé manuellement, en particulier utilisation de fiches de renseignement des candidats ainsi que des registres.

La planification des séances de formation se fait verbalement, en cas de changement de la date ou l'horaire de la séance suite par exemple à l'absence du moniteur ou un autre évènement la secrétaire doit contacter les candidats par téléphone pour signaler le changement.

En cas d'intempérie les candidats contacteront souvent les moniteurs pour confirmer les séances de conduites.

Après un examen, le candidat doit se déplacer à l'auto-école ou contacter la secrétaire par téléphone pour connaître le résultat de l'examen, de même pour un moniteur s'il veut connaître les résultats de ces candidats.

Tous ces problèmes nous ont motivé pour développer une applications web qui permet d'un coté d'aider la secrétaire et le gérant de l'auto-école à la saisie, l'enregistrement et la diffusion de l'information sur les candidats et les moniteurs, planifier les séances de formation et les examens, et d'un autre coté offrir aux candidats et aux moniteurs un moyen pour consulter les informations en ligne sans se déplacer à l'auto-école .

Dans ce travail, nous avons utilisés différents techniques pour connaitre la structure et le fonctionnement de l'auto-école, en particulier :

-Des techniques documentaires (livres, sites web…)

-Des techniques d'observations

-Des techniques d'interviews

#### <span id="page-8-0"></span>Structure du mémoire :

Ce mémoire est décomposé en 4 chapitres :

Le premier chapitre est consacré à l'étude de l'existant.

Dans le deuxième chapitre nous présentons le langage UML (les définitions, les descriptions, et l'utilité de différents diagrammes).

Le troisième chapitre est consacré à la modélisation du système étudié, en utilisant les différents diagrammes (diagramme de cas d'utilisation, diagramme de séquence, diagrammes de classe) d'UML.

Le dernier chapitre consiste à la phase de réalisation et de mise en œuvre de l'application. Finalement nous terminons notre mémoire par une conclusion générale.

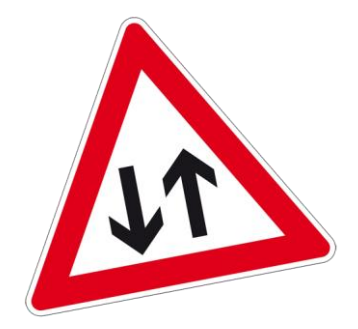

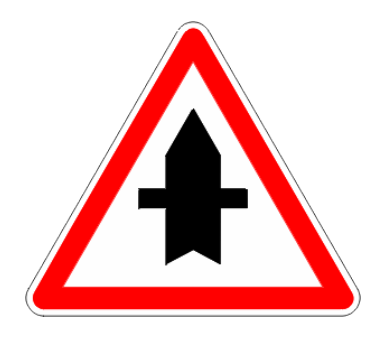

# <span id="page-9-0"></span>Chapitre 01 L'étude de l'existant

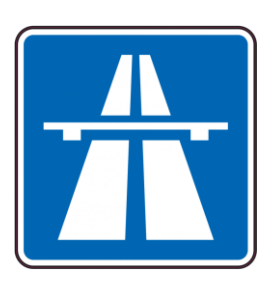

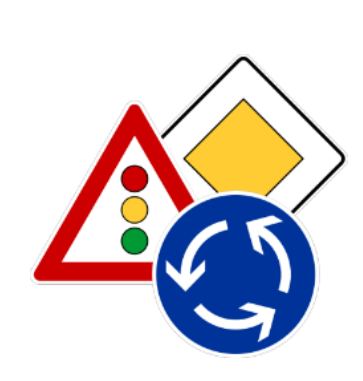

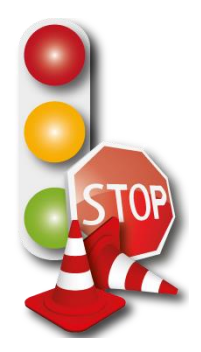

# <span id="page-10-0"></span>1 L'étude de l'existant

L'étude de l'existant est une phase importante dans la réalisation de logiciels ; en effet la connaissance de système existant permet d'avoir une idée claire et précise sur la structure et le fonctionnement du système existant, et de savoir les exigences des utilisateurs du nouveau système à mettre en œuvre.

Dans ce chapitre on va présenter la structure de l'établissement, ensuite on a défini le service objet de notre étude qui est le service Etablissements d'enseignement de la conduite automobile, puis on définit l'organigramme interne de ce service.

#### <span id="page-10-1"></span>1.1 Etablissements d'enseignement de la conduite automobile

#### <span id="page-10-2"></span>(Auto-Ecole) :

Une auto-école, appelée également « école de conduite », est un établissement d'enseignement qui dispense la formation théorique et pratique et des apprentissages qui permettent de se protéger des dangers de la circulation et de tenir compte des autres usagers de l'espace routier (des [piétons](http://fr.wikipedia.org/wiki/Pi%C3%A9ton) et des [cyclistes\)](http://fr.wikipedia.org/wiki/Cyclisme), et en vue de passer l'examen du [code de la](http://fr.wikipedia.org/wiki/Code_de_la_route)  [route](http://fr.wikipedia.org/wiki/Code_de_la_route) relative à divers véhicules routiers dans le but d'obtenir le [permis de conduire,](http://fr.wikipedia.org/wiki/Permis_de_conduire) et pour conduire une [automobile.](http://fr.wikipedia.org/wiki/Automobile)[2]

L'encadrement, le suivi et le contrôle des activités des auto-écoles sont assurés par le centre national des permis de conduire (CENAPEC).[1]

L'enseignement des techniques de la conduite automobile dispensé par les auto-écoles doit répondre à des critères et à des normes pédagogiques et pratiques fixés par arrêté du ministre des transports. [1]

Les auto-écoles font l'objet d'une procédure d'ouverture et sont soumises à des règles d'exploitation telles que définies par les dispositions du décret N° 12-110 en date du 6 mars 2012 ».

#### <span id="page-10-3"></span>1.2 Organigramme pour l'établissement de la conduite automobile :

Le centre national des permis de conduire nécessite aux gérants d'auto-école au moins un moniteur (formateur), une secrétaire.

La figure suivante représente l'organigramme interne de l'établissement de la conduite automobile.

<span id="page-10-4"></span>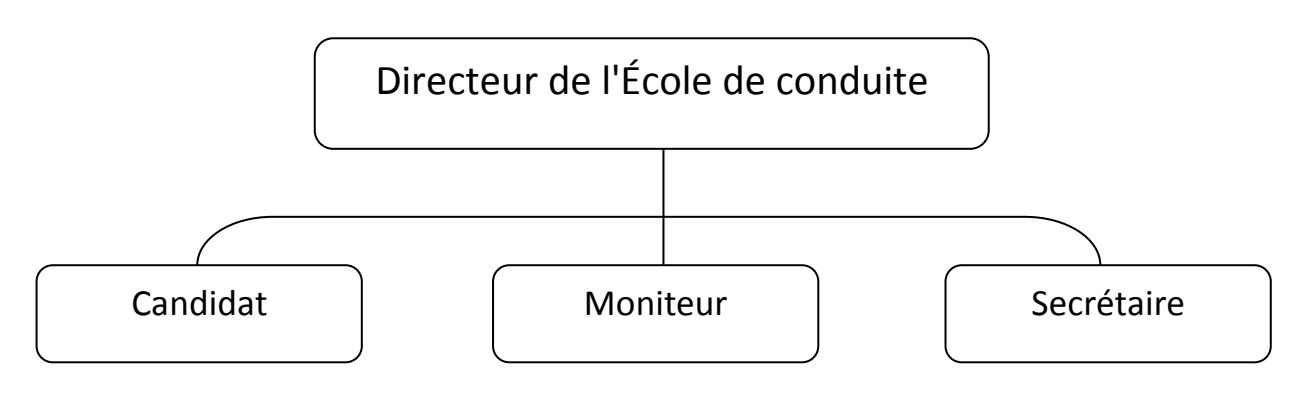

*Figure 1.1 : Organigramme auto-école*

Chapitre 01 :Etude de l'existant

#### <span id="page-11-0"></span>1.3 Conditions et modalités d'ouverture des auto-écoles :

L'ouverture d'une auto-école est subordonnée à l'obtention préalable d'un agrément accordé par le wali territorialement compétent, sur proposition d'une commission d'agrément de wilaya. Le modèle-type de l'agrément est fixé par arrêté du ministre des transports

Selon l'article n° 9 du décret ci-dessus nul ne peut postuler à un agrément pour l'ouverture d'une auto-école s'il ne remplit pas les conditions suivantes :

#### <span id="page-11-1"></span>1.3.1 Pour les personnes physiques

- être âgé de vingt-un (21) ans au moins
- jouir de ses droits civils et civiques
- être de nationalité algérienne

- présenter les garanties de moralité et de crédibilité et ne pas être frappé d'une des incapacités ou interdictions d'exercer consécutives à une condamnation

- justifier d'une assurance contractée contre les conséquences pécuniaires de la responsabilité civile professionnelle

#### - justifier d'une capacité professionnelle

- justifier de garanties financières suffisantes résultant d'un cautionnement permanent et ininterrompu spécialement affecté à la garantie de ses engagements vis-à-vis de ses candidats.

Le montant et la forme de ce cautionnement sont fixés par arrêté conjoint du ministre des finances et du ministre des transports. Il est entendu, au sens du présent décret, par capacité professionnelle la possession d'un diplôme supérieur dans le domaine juridique, commercial, comptable ou technique qui permet d'assurer l'activité de gérant et du certificat d'aptitude professionnelle et pédagogique de l'enseignement de la conduite automobile (CAPP).Lorsque le postulant ne remplit pas les conditions de capacité professionnelle prévues ci-dessus, il doit bénéficier de la collaboration permanente et effective d'une personne physique répondant à ces conditions. [1]

#### <span id="page-11-2"></span>1.3.2 Pour les personnes morales :

Les personnes morales ne doivent pas avoir fait l'objet d'une procédure de liquidation

judiciaire et satisfaire aux conditions prévues pour les personnes physiques.

Les personnes proposées pour la direction de l'activité doivent répondre à l'ensemble des conditions fixées ci-dessus.

Outre les conditions prévues à l'article 9 ci-dessus, le postulant doit disposer :

- d'un local, en toute propriété ou en location, à usage commercial adapté à l'activité,

- d'équipements didactiques et pédagogiques appropriés, pour assurer un enseignement de la conduite automobile de qualité,

- de véhicules, en toute propriété ou en leasing, équipés et aménagés pour l'enseignement de la conduite automobile.

- La justification de la disposition du local, des équipements pédagogiques et didactiques et des véhicules doit être présentée à la commission d'agrément après notification par celle-ci de son avis favorable.

- Le local, les équipements pédagogiques et didactiques ainsi que les véhicules doivent satisfaire aux conditions fixées dans le cahier des charges défini par arrêté du ministre des transports. [1]

#### <span id="page-12-0"></span>1.3.3 Ouverture d'un établissement d'enseignement :

Conformément à l'Arrêté Interministériel du 15 septembre 1979 relatif au certificat d'aptitude pédagogique et professionnelle pour l'enseignement de la conduite des véhicules à moteur :

Toutes personnes dispensant à titre onéreux des leçons théoriques et pratiques de conduite de véhicules à moteur ne peuvent exercer leur activité que s'ils sont titulaires d'un certificat d'aptitude professionnelle et pédagogique (CAPP) pour l'enseignement de la conduite de véhicules à moteur, délivré par les walis.

Ces personnes sont nommées moniteurs ou enseignants de la conduite de véhicules à moteur, et directeurs d'établissements de la conduite pour l'exploitant de l'établissement.

Le Certificat d'Aptitude Pédagogique et Professionnelle (CAPP) est un document officiel délivré par l'autorité compétente à une personne physique ayant suivi avec succès une formation qualifiante spécialisée dans le domaine de la conduite automobile.

Il est délivré aux candidats âgés de 21 ans (décret exécutif n°88-06 du 09/01/1988, modifié et complété, fixant les règles de la circulation routière), titulaire d'un permis de conduire valable pour l'enseignement de la catégorie concernée, et ayant satisfait aux épreuves écrites et orales de l'examen professionnelle. [4]

## <span id="page-12-1"></span>1.4 Le Centre national de permis de conduire

Le centre est un établissement public à caractère administratif doté de la personnalité morale et de l'autonomie financière. Il est placé sous la tutelle du ministre chargé des transports et son siège est fixé à Alger.

Des antennes du centre sont créées par arrêté conjoint du ministre de tutelle, du ministre des finances, et de l'autorité chargée de la fonction publique.

Le centre(Cenapec), a pour mission ; l'encadrement des activités d'enseignement de la conduite automobile, à travers une politique nationale basée sur l'introduction des moyens techniques et pédagogiques nouveaux, susceptibles d'offrir une meilleure qualité de formation des examinateurs et des moniteurs d'auto-écoles.

Le centre a la latitude d'instaurer un programme national et une carte nationale des examens de permis de conduire. Une manière d'uniformiser la formation et lutter contre certaines pratiques répréhensibles. Le centre peut également procéder à des contrôles inopinés auprès de moniteur et examinateurs. [1]

#### <span id="page-13-0"></span>1.4.1 ORGANISATION INTERNE DU CENTRE NATIONAL DES PERMIS DE CONDUIRE :

Sous l'autorité du directeur général, assisté du secrétaire général, le centre national des permis de conduire comprend :

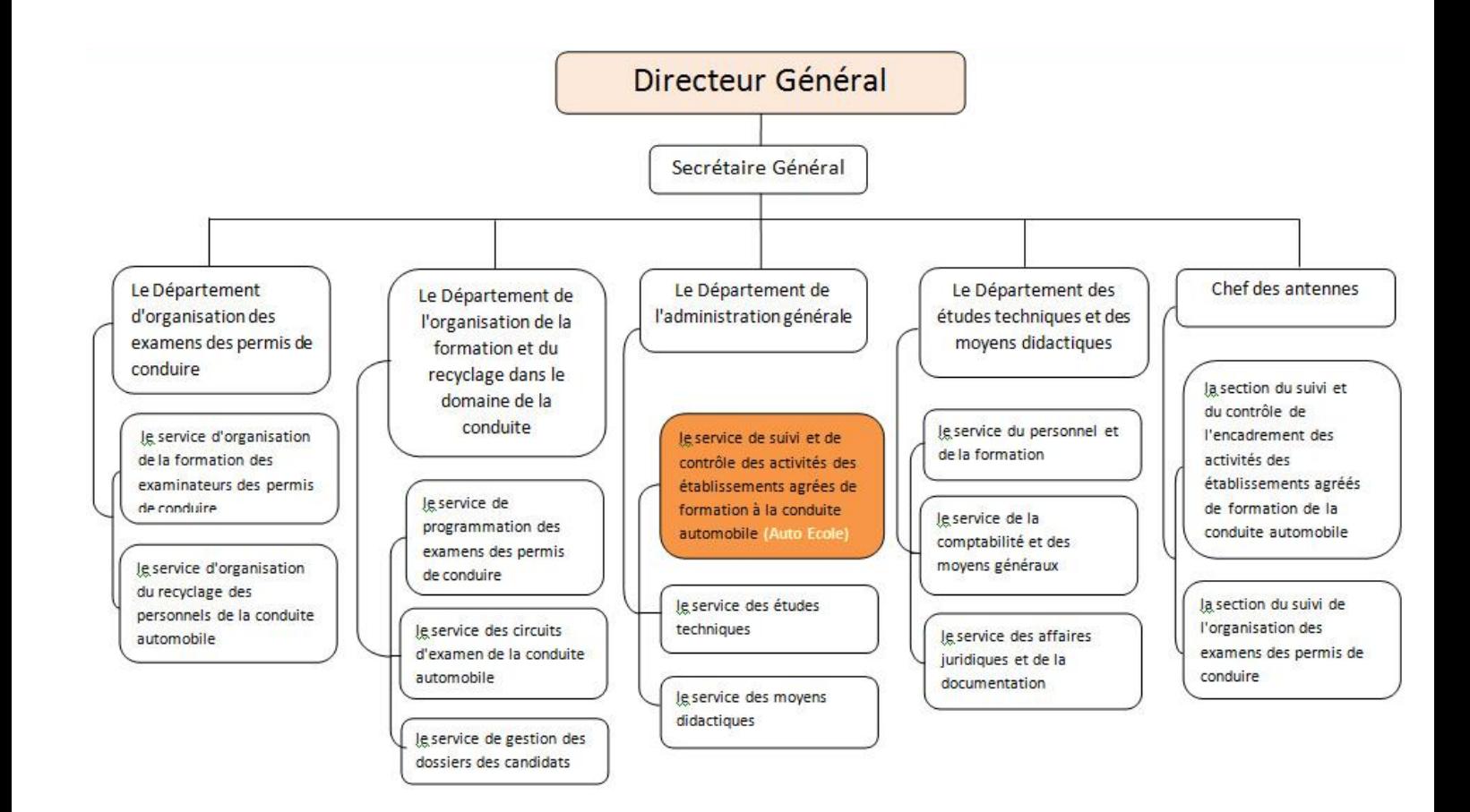

<span id="page-13-1"></span>*Figure 1.2 : Organigramme interne du CENTRE NATIONAL DES PERMIS DE CONDUIRE*

#### <span id="page-14-0"></span>1.5 Permis de conduire :

Le permis de conduire est considéré comme une pièce d'identité nationale, mais il est utilisé en particulier pour la conduite des différents véhicules, selon leurs classifications. Il y a trois dossiers concernant le permis de conduire : le dossier nécessaire pour le passage de l'examen afin d'obtenir ce document, le dossier de renouvellement [du](http://www.automoto-algerie.com/prix-du-neuf-2014) permis de conduire expiré, le renouvellement du permis de conduire probatoire et la conversion du permis de conduire.

Tout citoyen a le droit d'obtenir un permis de conduire s'il remplit les conditions légales requises. Pour cela, il doit constituer un dossier en premier lieu, avant de passer l'examen dans l'une des écoles de conduite agréées sur l'ensemble du territoire national Le dépôt de dossier de délivrance du permis de conduite se fait au niveau de la daïra, de la circonscription administrative ou de la wilaya lieu de résidence de l'intéressé. [4]

#### <span id="page-14-1"></span>1.5.1 Permis de conduire probatoire :

Le permis de conduire provisoire pour la catégorie obtenue depuis moins de deux (2) années à compter de la date de succès à l'épreuve pratique

#### <span id="page-14-2"></span>1.6 Procédure d'obtention d'un permis de conduire :

Conformément au Décret exécutif n° 04-381 du 28 novembre 2004 modifié et complété, fixant les règles de la circulation routière :

Nul ne peut conduire un véhicule s'il n'est pas porteur d'un permis de conduire en état de validité, délivré à son nom par les services chargés de la réglementation et des affaires générales de la wilaya, de la circonscription administrative ou de la daïra après avis favorable d'un examinateur d'un permis de conduire. [1]

#### <span id="page-14-3"></span>1.6.1 L'âge minimal des candidats aux diverses catégories de permis est fixé à :

- Seize (16) ans pour la catégorie A1et la catégorie F correspondante ;
- Dix huit (18) ans pour la catégorie A2, B et la catégorie F correspondante ;
- Vingt cinq (25) ans pour les catégories C1, C2, D et E.

#### <span id="page-14-4"></span>1.6.2 La Durée de validité du permis de conduire :

- Deux (02) ans pour la catégorie F ;
- Cinq (05) ans pour les catégories C1, C2, D et E;
- Dix (10) ans pour les catégories A1, A2 et B.

#### <span id="page-14-5"></span>1.6.3 Les Catégories du permis de conduire :

- Catégorie A1 : Motocyclettes de catégorie A, tricycles et quadricycles.
- Catégorie A2 : Motocyclettes de catégories B et C.

Chapitre 01 :Etude de l'existant

 Catégorie B : Véhicules automobiles ayant un poids total autorisé en charge qui n'excède pas 3500 kg, affectés au transport de personnes et comportant, outre le siège du conducteur, huit places assises au maximum, ou affectés au transport de marchandises.

Aux véhicules de cette catégorie, peut être attelée une remorque n'entraînant pas le classement dans la catégorie E.

 Catégorie C 1 : Véhicules automobiles affectés au transport de marchandises ou de matériel, dont le poids total autorisé en charge est supérieur à 3500 kg et n'excède pas 19 000 kg pour les véhicules isolés.

Aux véhicules de cette catégorie, peut être attelée une remorque dont le poids total autorisé en charge n'excède pas 750 kg, ou dont le poids total autorisé en charge est supérieur à 3500 kg et dont le poids total roulant autorisé n'excède pas 12 500 kg, lorsqu'il s'agit du véhicule tracteur d'un ensemble de véhicules ou d'un véhicule articulé.

 Catégorie C 2 : Véhicules automobiles affectés au transport de marchandises ou de matériel :

- dont le poids total autorisé en charge est supérieur à 19000 kg lorsqu'il s'agit d'un véhicule isolé ;

- ou dont le poids total roulant autorisé est supérieur à 12 500 kg lorsqu'il s'agit du véhicule tracteur d'un ensemble de véhicules ou d'un véhicule articulé.

Catégorie D : Véhicules automobiles affectés au transport de personnes :

- dont le poids total autorisé en charge est supérieur à 3500 kg ;

- ou transportant plus de huit (8) personnes, non compris le conducteur (les enfants de moins de dix (10) ans comptent pour une demi-place lorsque leur nombre n'excède pas dix (10) ;

- ou comportant, outre le siège du conducteur, plus de huit (8) places assises.

Aux véhicules de cette catégorie, peut être attelée une remorque dont le poids total autorisé en charge n'excède pas 750 kg.

 Catégorie E : Véhicules relevant des catégories B ou F (B) attelés d'une remorque dont le poids total autorisé en charge excède 750 kg.

- Lorsque le poids total autorisé en charge de la remorque est supérieur au poids à vide du véhicule tracteur,

- ou que le total des poids totaux autorisés en charge de l'ensemble (véhicule tracteur plus remorque) est supérieur à 3500 kg.

- Véhicules de la catégorie D attelés d'une remorque dont le poids total autorisé en charge excède 750 kg.

 Catégorie F : véhicules relevant des catégories A1, A2 ou B, conduits par des infirmes et spécialement aménagés pour tenir compte de leur infirmité.

Aux véhicules de catégories F (B) peut être attelée une remorque n'entraînant pas le classement dans la catégorie E.

### <span id="page-16-0"></span>1.7 La formation à l'auto écolée :

La formation à l'auto-école est assurée par un moniteur, cette formation est dispensée avec des livres du code de la route, des vidéos et avec un logiciel de formation ou des sites web.

La formation pratique est assurée sur un véhicule dont le poids total autorisé en charge (PTAC) ne dépasse pas 3500 kg, dans lequel les commandes sont dédoublées (double pédalage) afin de permettre au formateur de rectifier une éventuelle erreur dangereuse.

#### <span id="page-16-1"></span>1.8 Examen du permis de conduire comporte deux épreuves :

\* Une partie théorique portant sur la connaissance raisonnée des règles de circulation et de la théorie de la conduite.

\* Une partie pratique comprenant deux épreuves :

A) une épreuve « manœuvres » se déroulant en dehors de la circulation, sur un terrain d'épreuve spéciales.

B) une partie permettant de vérifier, sur la voie publique, dans la circulation générale, si le niveau de la formation du candidat lui permet de circuler seul.[3]

#### <span id="page-16-2"></span>1.8.1 Les documents qui composent le dossier pour le passage de l'examen :

Si le candidat satisfait les conditions suivantes :

-Etre âgé de 19 ans ou bien si l'âge du candidat inférieur à 19 ans il doit ramener une déclaration parentale

- payer les frais d'inscription

Il doit fourni le dossier composé des pièces suivantes :

- Formulaire spécial rempli par le candidat et légalisé
- Acte de naissance
- Certificat de résidence
- Une copie de la carte de groupe sanguin
- Certificat médical
- Six (6) photos
- Timbre fiscal.

L'organigramme ci-dessous illustre les différentes étapes passées par un candidat de l'inscription jusqu'à l'obtention du permis de conduire en passant par la formation et les différents examens.

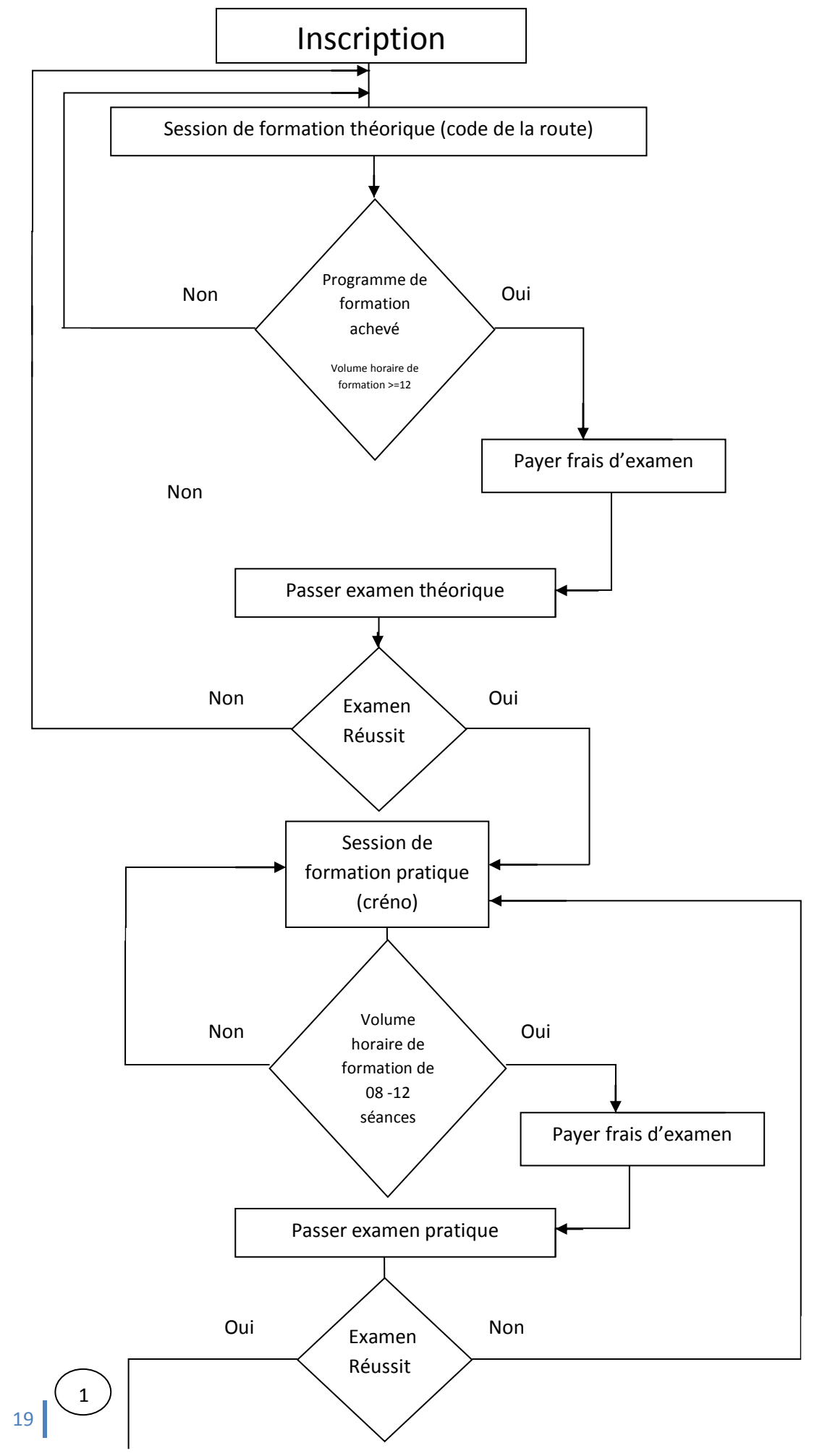

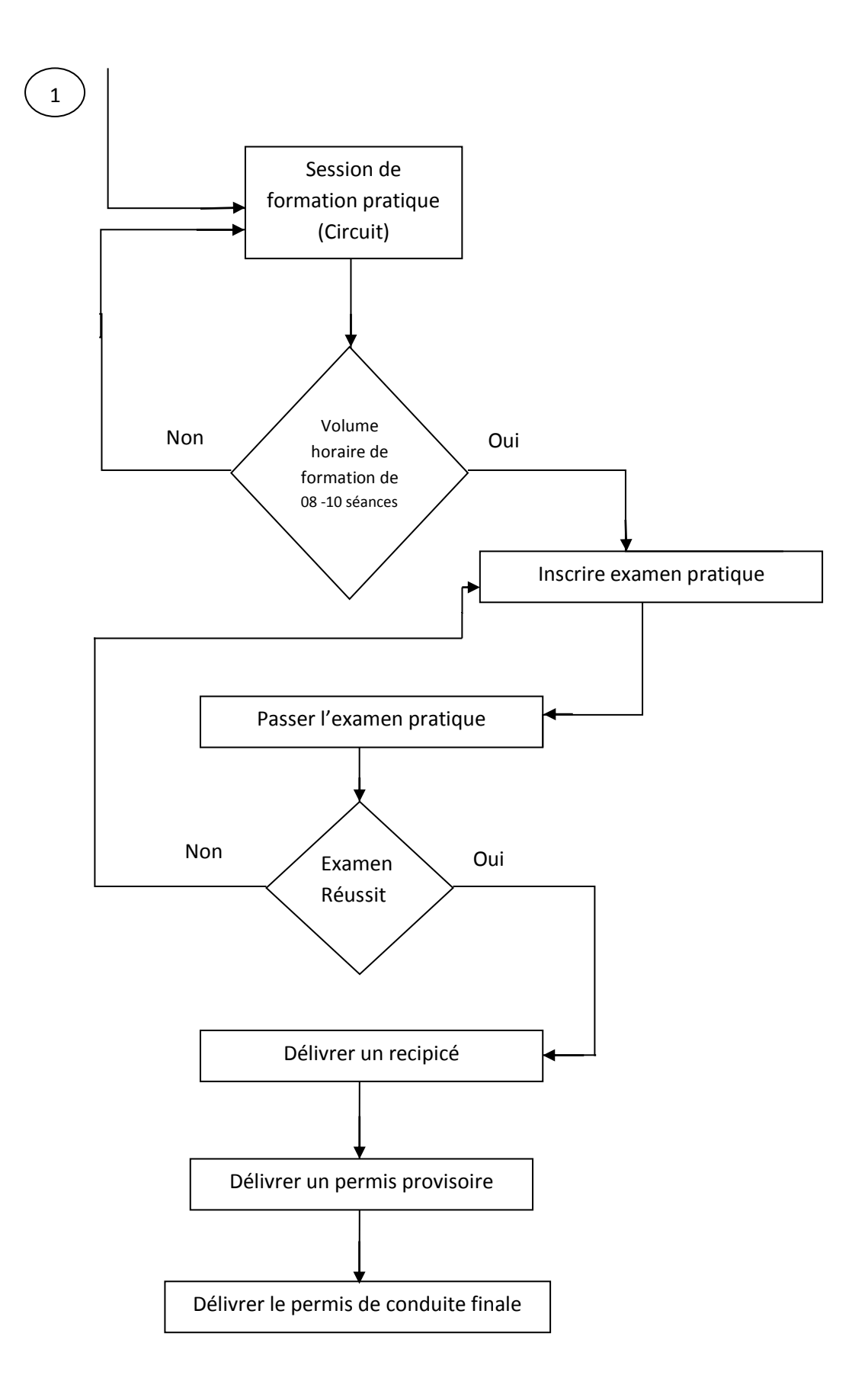

<span id="page-18-0"></span>*Figure 1.3 : Procédure d'obtention du permis de conduire*

## <span id="page-19-0"></span>1.9 Conclusion :

Dans ce chapitre nous avons présenté une étude détaillée de l'établissement d'enseignement de la conduite automobile.

Ce chapitre présente une phase importante dans la conception et la réalisation de notre application.

Pour la phase de modélisation, nous avons utilisé les diagrammes d'UML, une description détaillé de ce langage est présenter dans le chapitre suivant.

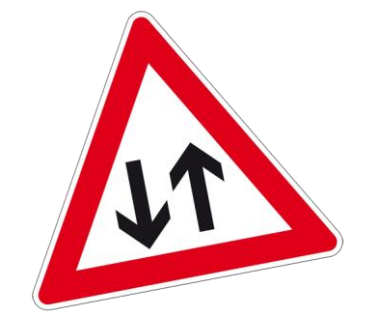

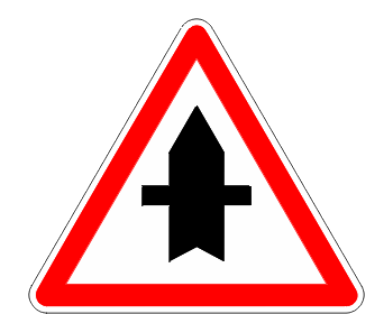

# <span id="page-20-0"></span>Chapitre 02 Présentation du langage UML

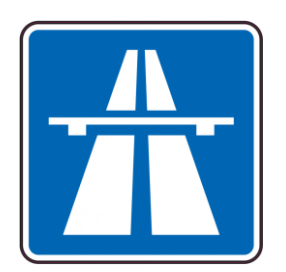

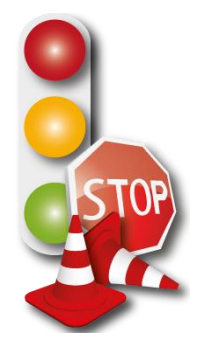

# <span id="page-21-0"></span>2 La présentation du langage UML

## <span id="page-21-1"></span>2.1 Introduction :

La description de la programmation orientée objet a fait ressortir l'étendue du travail conceptuel nécessaire : définition des classes de leurs relations des attributs, des opérations (implémentées par des méthodes), des interfaces…

De la même manière qu'il ne convient pas de débuter la construction d'un immeuble par un coup de pioche, il ne convient pas se lancer tête baissée dans l'écriture du code pour programmer une application. Il faut d'abord organiser ses idées, les documenter puis organiser la réalisation en définissant les modules et étapes de la réalisation. Cette démarche antérieure à l'implantation est appelée : Modélisation, son produit est un modèle.

Aujourd'hui UML est la norme de modélisation objet pour le génie logicielle à laquelle tous les grands acteurs du domaine ce sont rangés.

#### <span id="page-21-2"></span>2.2 Origines historiques : [7]

Le besoin d'une méthode de description et de développement de systèmes prenant en compte à la fois les données et les traitements, a grandi en même temps que la taille des applications objet.

Au milieu des années 90, des dizaines de méthodes objet sont disponibles, mais aucune ne prédomine. L'unification et la normalisation des trois méthodes dominantes, à savoir Grady Booch (OOD), Ivan Jacobson OOSE (object oriented software engineering), et OMT (Object Modeling Technique) de James Rumbangh, sont à l'origine de la création du langage UML (unified modeling language).

## <span id="page-21-3"></span>2.3 Définition : [7]

UML est une notation graphique conçue pour représenter, spécifier, construire et documenter les systèmes logiciels pour avoir une architecture logiciels. Il y a deux principaux objectifs :

- la modalisation des systèmes à l'aide des techniques orientés objet.
- La création d'un langage abstrait qui doit être : compréhensible par l'homme et Interprétable par la machine

UML s'adresse à toutes les personnes chargées de la production, déploiement et du suivi de logiciels (analystes, développeurs, chefs projets, architectes) et il peut servir à la communication avec les clients et les utilisateurs du logiciels.

#### <span id="page-21-4"></span>2.4 Les domaines d'UML- Les Vue d'UML : [6]

Les auteurs à l'origine d'UML proposent un découpage conceptuel en 4 domaines qui sont :

#### <span id="page-21-5"></span>2.4.1 Domaine structurel :

Il est composé des trois vues suivantes :

Chapitre 2 : Présentation du langage UML

#### **La vue fonctionnelle :**

Elle conceptualise et structure les besoins de l'utilisateur (diagramme de cas d'utilisation).

Elle permet de délimiter les frontières du système à modéliser en définissant les fonctionnalités principales.

#### **La vue statique :**

Elle est modélisée par un ensemble de classes dotées d'attributs et d'opérations. Celles-ci sont organisées via des relations de composition, de généralisation,…etc.

Elle se présente essentiellement sous forme de diagrammes de classes.

#### **La vue conceptuelle :**

Elle met en évidence les collaborations entres les classe.

Elle décrit l'architecture physique de système.

Elle est réalisée par le diagramme de collaboration et le diagramme de composants.

#### <span id="page-22-0"></span>2.4.2 Domaine dynamique :

Il regroupe l'ensemble des vue montrant le comportement du système à l'exécution

- **La vue d'interaction** (diagramme d'activités).
- **Des machines à états** (diagramme d'état-transitions).
- **Diagramme de séquences et diagramme de communication**.

#### <span id="page-22-1"></span>2.4.3 Domaine physique :

Il décrit l'emplacement physique du matériel utilisé et la répartition des composants sur ce matériel.

Ces ressources sont modélisées pas de nœuds interconnectés.

Il est composé d'une seule vue dite la vue de déploiement.

#### <span id="page-22-2"></span>2.4.4 Domaines de gestion de modèles :

Il est décrit par 2 vues :

#### **Vue des profils :**

On appelle profil un ensemble cohérent de stéréotypes avec la contrainte associée.

Le profil permet d'apporter de changements restreints aux modèle UML.

#### **La vue de gestion de modèle :**

On s'intéresse par l'élément de regroupement dite "paquetage" le paquetage étant un conteneur logique de regroupement et d'organisation des éléments dans le modèle UML. Elle modélise l'organisation du modèle par un ensemble de paquetages et leurs relations.

## <span id="page-23-0"></span>2.5 Les relations d'UML : [6]

 **La dépendance** : tout changement de l'élément indépendant peut affecter l'élément dépendant.

**L'association** : elle décrit les différents liens entre les objets

**La généralisation** : elle s'appuie sur la notion de « polymorphisme »

Qui permet de manipuler de façon homogène un ensemble d'objet partageant les mêmes propriétés.

## <span id="page-23-1"></span>2.6 Les diagrammes d'UML : [7]

Il représente l'élément graphique du modèle UML.

#### <span id="page-23-2"></span>2.6.1 Diagramme de cas d'utilisation :

Un cas d'utilisation corresponde à une fonctionnalité du système avec déclenchement un déroulement et une fin, pour l'acteur qui l'initie, les acteurs sont à l'extérieur du système ; ils modélisent tout ce qui interagit avec lui.

Les relations dans les cas d'utilisation :

 **L'inclusion :** un cas A inclus dans un cas B si le comportement décrit par A est inclus dans le comportement de B. On dit que B dépend de A.

 **L'extension :** on dit que A étend B si le comportement du ce dernier peut être étendu par l'autre.

 **Généralisation/ spécialisation** : un cas A une généralisation d'un cas B si best est un cas particulier de A.

Cette relation est présente dans la plu part des diagrammes d'UML, et se traduit par le concept d'héritage dans les langages orientés objet.

#### <span id="page-23-3"></span>2.6.2 Diagramme de classe :

Une classe est une description d'un ensemble d'objets ayant une sémantique des attributs, des méthodes et des relations en commun. Un objet est une instance d'une classe.

#### <span id="page-23-4"></span>2.6.3 Diagramme séquence/interactions/communication :

Les diagrammes de communication représentent les interactions entre les lignes de vie.

Un diagramme de séquence montre les interactions sous un angle temporel et plus particulièrement le séquencement temporel des messages échangés entre des lignes de vie, tandis qu'un diagramme de communication montre une représentation spatiale des lignes de vie.

**« Ligne de vie »** : représente un participant unique à une interaction.

Chapitre 2 : Présentation du langage UML

#### <span id="page-24-0"></span>2.6.4 Diagramme d'état transition :

Il représente un automate à états finis, c'est-à-dire, le comportement de sortie d'une machine ne dépend pas- seulement de ses entrées, mais aussi d'un historique des sollicitations passées.

Cet historique est caractérisé par un état.

#### <span id="page-24-1"></span>2.6.5 Diagramme d'activité :

Il est utilisé -de façon informelle- pour décrire des enchainements d'action de haut niveau, en particulier pour description détaillée des cas d'utilisation.

Généralement, on peut schématiser UML sous l'organigramme suivant : [7]

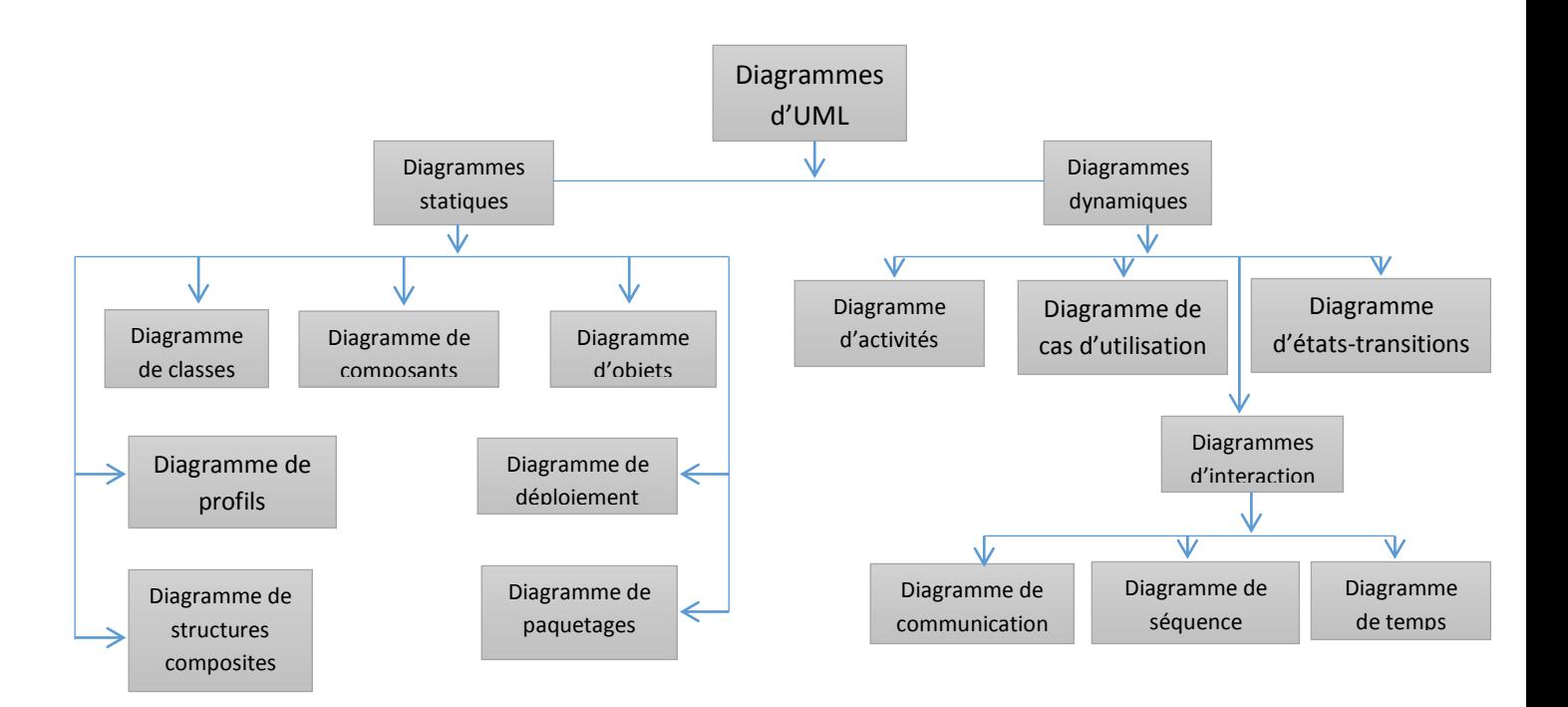

<span id="page-24-3"></span> *Figure 2.1 : Taxonomie des diagrammes UML*

## <span id="page-24-2"></span>2.7 Conclusion :

Comme UML n'impose pas de méthode de travail particulière, il peut être intégrer à n'importe quel processus de développement logiciel de manière transparente, par conséquent on s'est inspiré de processus unifié (UP) pour le choix de la méthode de développement.

Cette méthode est dirigée par les cas d'utilisation, on a utilisé le diagramme de cas d'utilisations et le diagramme de séquences pour modéliser l'aspect comportemental des objets de notre système, et le diagramme de classes pour modéliser l'aspect structurel de ces objets.

La modélisation de notre application sera l'objet du chapitre suivant.

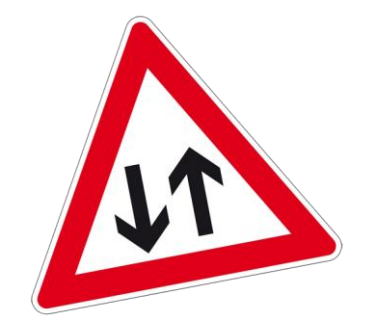

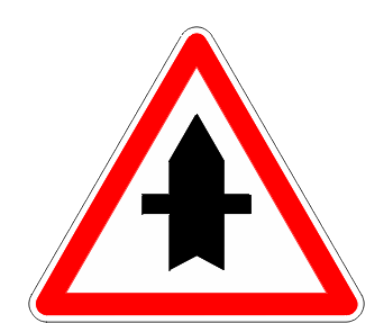

# <span id="page-25-0"></span>Chapitre 03 Modélisation du Système

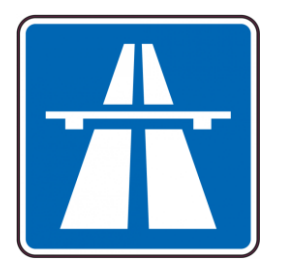

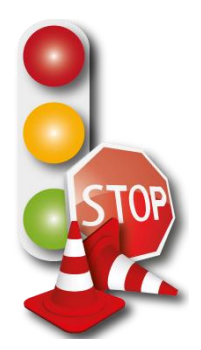

## <span id="page-26-0"></span>3 La modélisation du système

#### <span id="page-26-1"></span>3.1 Introduction :

Dans ce chapitre, nous présentons la modélisation de notre système en utilisant le langage UML, en s'appuyant sur le processus UP, en conséquence, nous allons détailler les trois étapes

Tous d'abord, nous commencerons par définir le diagramme de cas d'utilisation, ensuite les cas d'utilisation vont être détaillés en plusieurs diagrammes de séquences, nous terminerons par représenter le diagramme de classe qui décrit la structure du système étudié.

#### <span id="page-26-2"></span>3.2 Environnement de modélisation :

Il existe plusieurs outils de modélisation UML qui sont disponibles comme logiciels payants ou gratuits, on peut citer : **Power AMC**, Describe, ModelMaker, Argo UML.

Nous avons utilisé ce dernier pour notre modélisation :

#### <span id="page-26-3"></span>3.2.1 Power AMC: [2]

**PowerAMC** est un logiciel de conception créé par la société *SDP*, qui permet de modéliser les traitements informatiques et leurs bases de données associées.

Créé par SDP sous le nom AMC\*Designer, racheté par Power soft, ce logiciel est produit par Sybase depuis le rachat par cet éditeur en 1995. Hors de France, la version internationale est commercialisée par Sybase sous la marque Power Designer.

<span id="page-26-4"></span>3.3 Modélisation de système

<span id="page-26-5"></span>3.3.1 Diagramme de cas utilisation :

IL permet de décrire les interactions entre l'acteur et le système :

- **Les acteurs de notre système sont : - Utilisateur**
	- **- Administrateur**
	- **- Moniteur**
	- **- Candidat**

**Les cas d'utilisations :**

Authentification : - Saisir le LOGIN.

-Saisir le mot de passe.

Gestion des comptes Utilisateur

#### Chapitre 3 : Modélisation du système

- Gestion des Candidats : - Ajouter Candidat. -Modifier Candidat. -Supprimer Candidat. -Rechercher Candidat.
- **•** Gestion des Moniteurs : The Ajouter Moniteur.
	- -Modifier Moniteur.
	- -Supprimer Moniteur.
	- -Rechercher Moniteur.
- Gestion des Véhicules : Ajouter Véhicule. -Modifier Véhicule. -Supprimer Véhicule. -Rechercher Véhicule.
- **•** Planifier Séance
- Planifier Examen
- Consulter fiche personnelle Candidat
- Consulter fiche personnelle Moniteur
- Consulter planning Examen
- Consulter planning Séance
- Consulter résultat Examen

Le diagramme de cas d'utilisations est présenté dans la figure suivante :

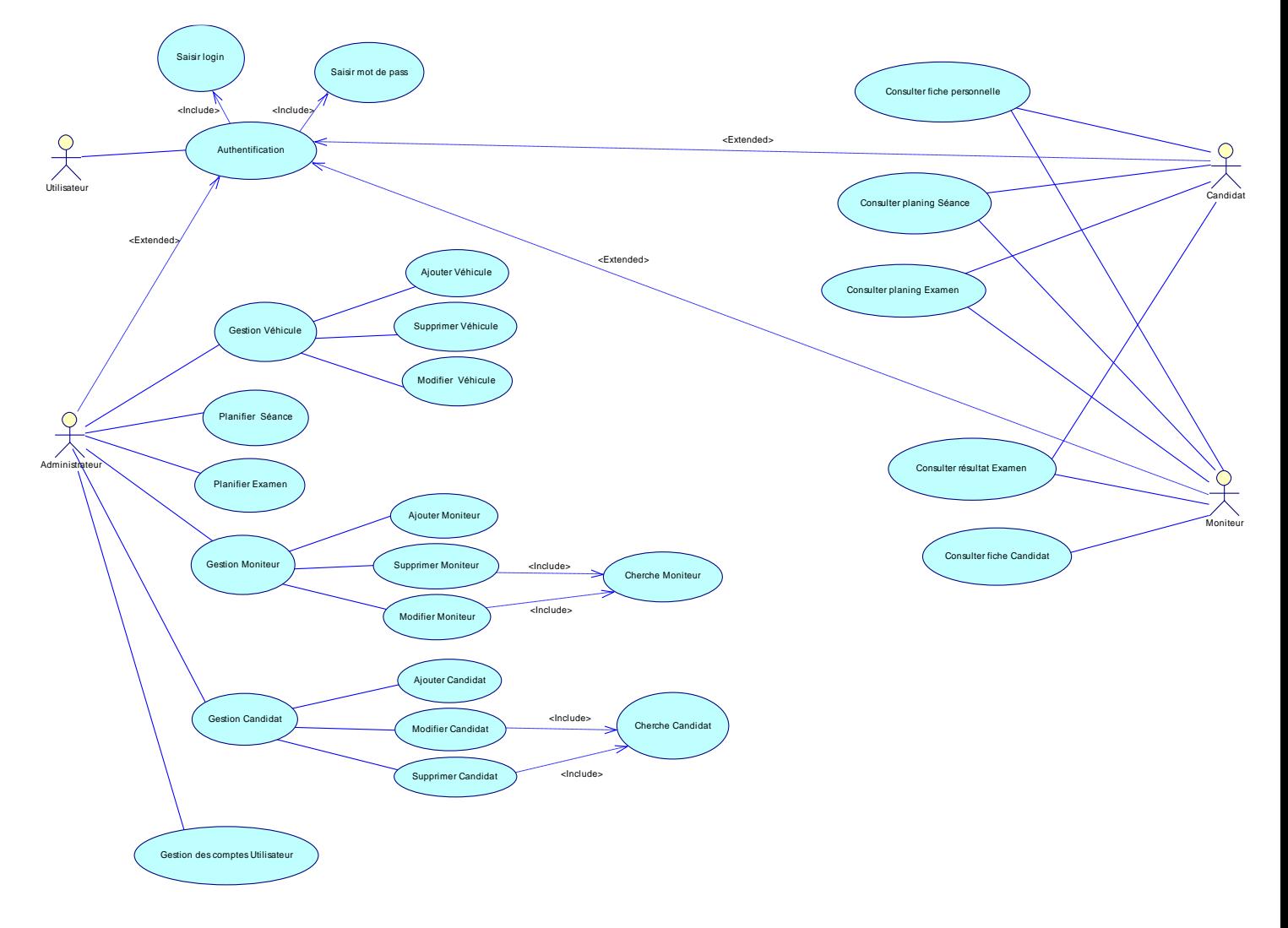

<span id="page-28-1"></span> *Figure 3.1 : Diagramme de cas d'utilisation*

#### <span id="page-28-0"></span>3.3.2 Diagrammes de séquences :

 Dans cette partie, nous allons présenter les interactions des objets du système par des diagrammes de séquence pour les scénarios des cas d'utilisations les plus importants.

#### **Authentification :**

Lorsque l'acteur (Utilisateur) demande l'accès à l'application, il doit tout d'abord saisir son nom d'utilisateur et son mot de passe.

Si le login et le mot de passe sont corrects, le système va afficher une page suivant la nature de l'acteur.

Sinon le système affichera un message d'erreur.

Ce scénario est présenté par le diagramme de séquence suivant :

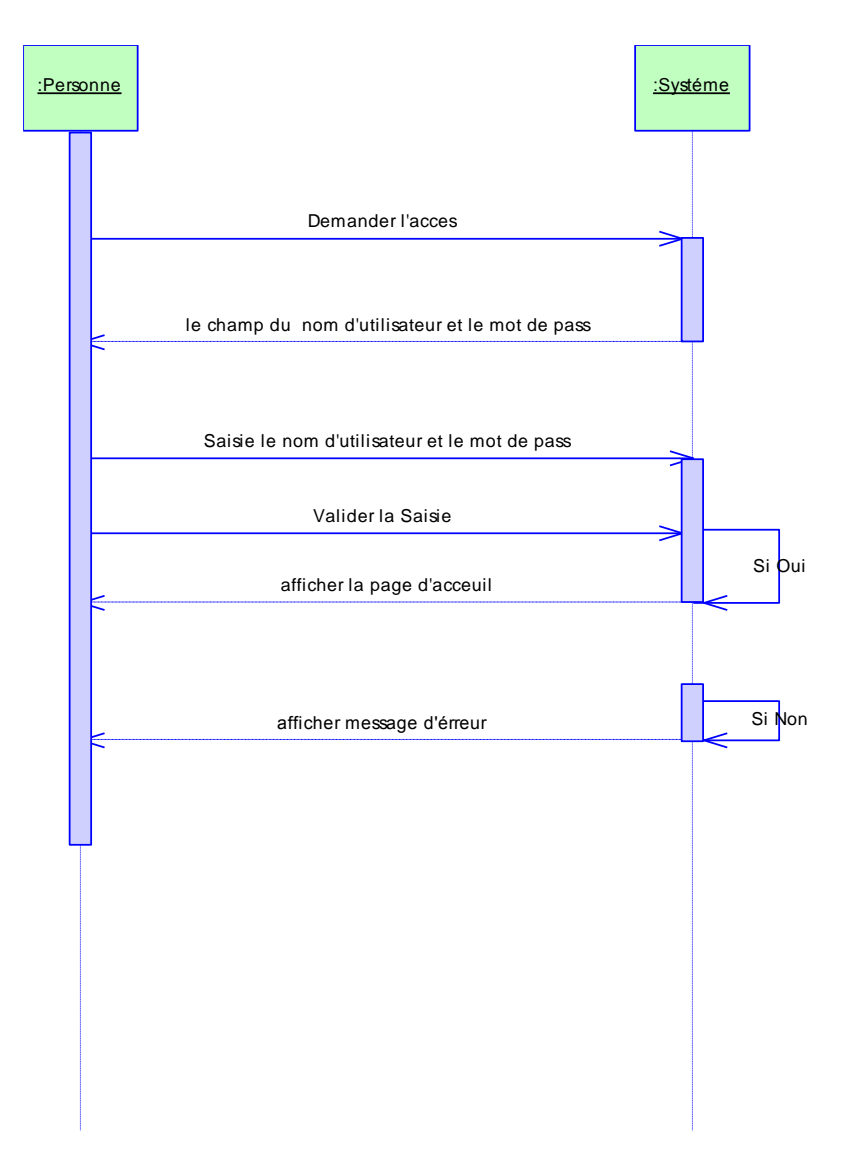

<span id="page-29-0"></span> *Figure 3.2 : Diagramme de séquence « Authentification »*

Chapitre 3 : Modélisation du système

#### **Gestion de Candidat :**

Ce cas comporte quatre scénarios :

**L'ajout d'un Candidat :**

 Après la réception d'un dossier administratif d'un nouveau **Candidat**, l'Administrateur va saisir les données de ce dernier (nom, prénom, date et lieu naissance, sexe, ..... etc.) Et valider ces données.

Ce scénario est présenté dans le diagramme suivant :

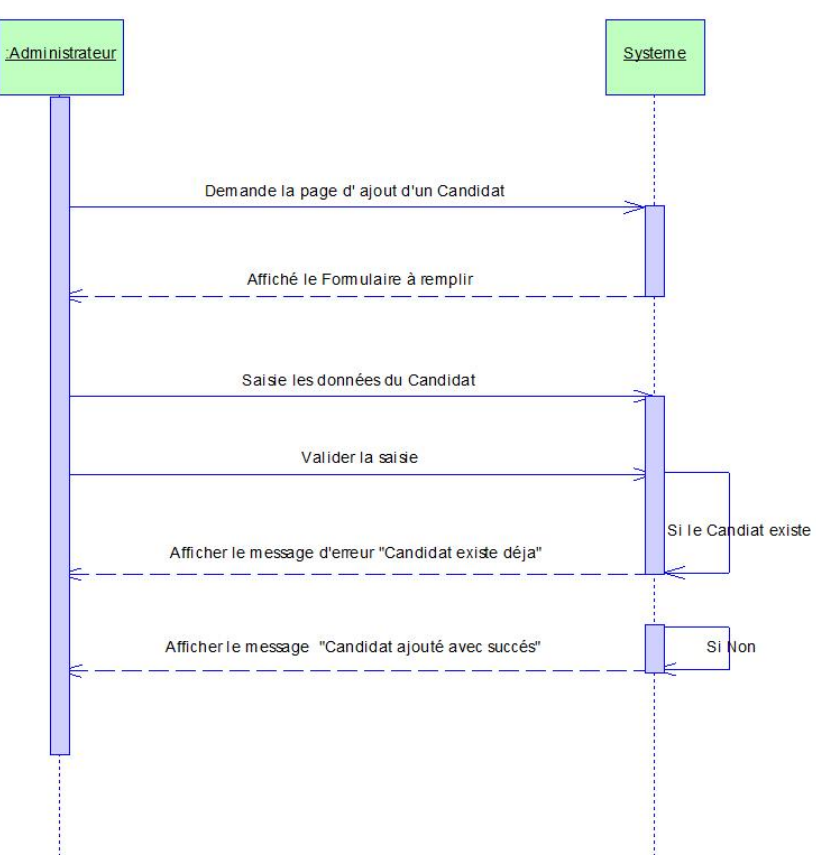

<span id="page-30-0"></span> *Figure 3.3 : Diagramme de séquence « l'ajout d'un Candidat »*

#### **La recherche d'un Candidat :**

L'Administrateur peut effectuer une recherche du **Candidat** soit par nom ou par prénom ou bien les deux.

 Si les informations saisies par l'utilisateur existent, le système va afficher toutes les données du **Candidat** concerné par cette recherche, sinon, un message d'erreur va être affiché.

Le diagramme suivant illustre ce scénario :

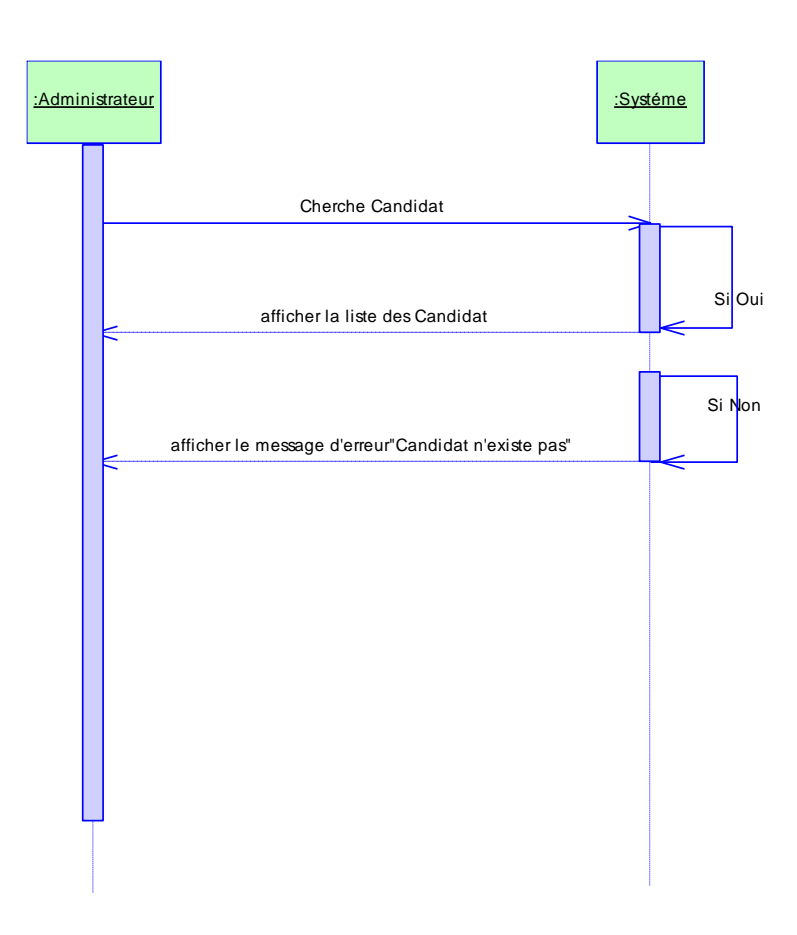

<span id="page-31-0"></span> *Figure 3.4 : Diagramme de séquence « recherche d'un Candidat »*

Chapitre 3 : Modélisation du système

#### **Suppression d'un Candidat :**

L'Administrateur lance une recherche d'un **Candidat** à supprimer.

 Après la sélection du **Candidat** concerné par cette opération, le système demande une confirmation de la suppression et l'utilisateur peut la valider comme il peut l'annuler.

Le diagramme suivant illustre ce scénario :

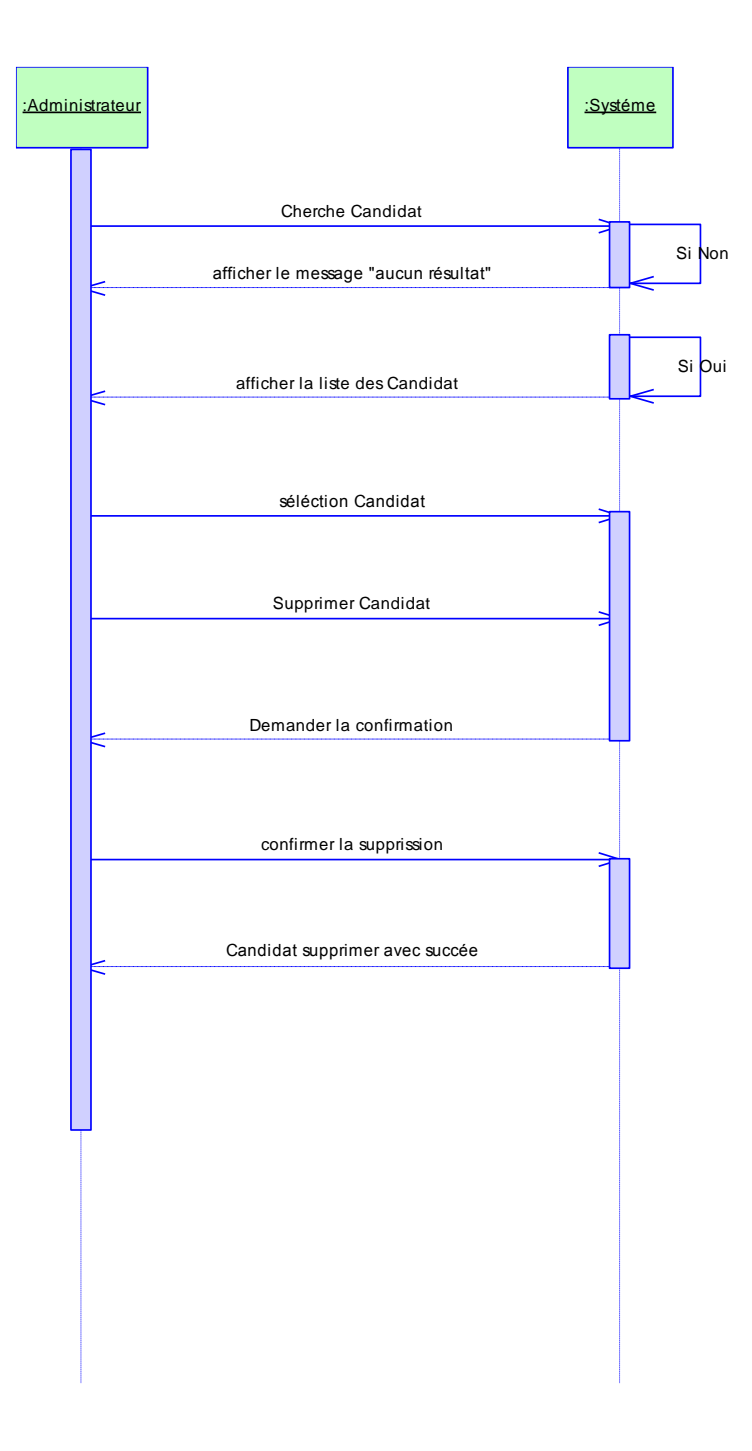

 *Figure 3.5 : Diagramme de séquence « suppression d'un Candidat »*

Chapitre 3 : Modélisation du système

#### **Modification d'un Candidat :**

Ce scénario est activé dans les cas suivants :

En cas de changement de l'état d'un **Candidat** (adresse, mot de passe, Email….).

En cas d'une saisie des données erronées (nom, date naissance,….).

 L'Administrateur va lancer la procédure de la recherche, puis il sélectionne les données concernées par cette modification.

Finalement, il valide les modifications.

Le diagramme suivant montre ce scénario :

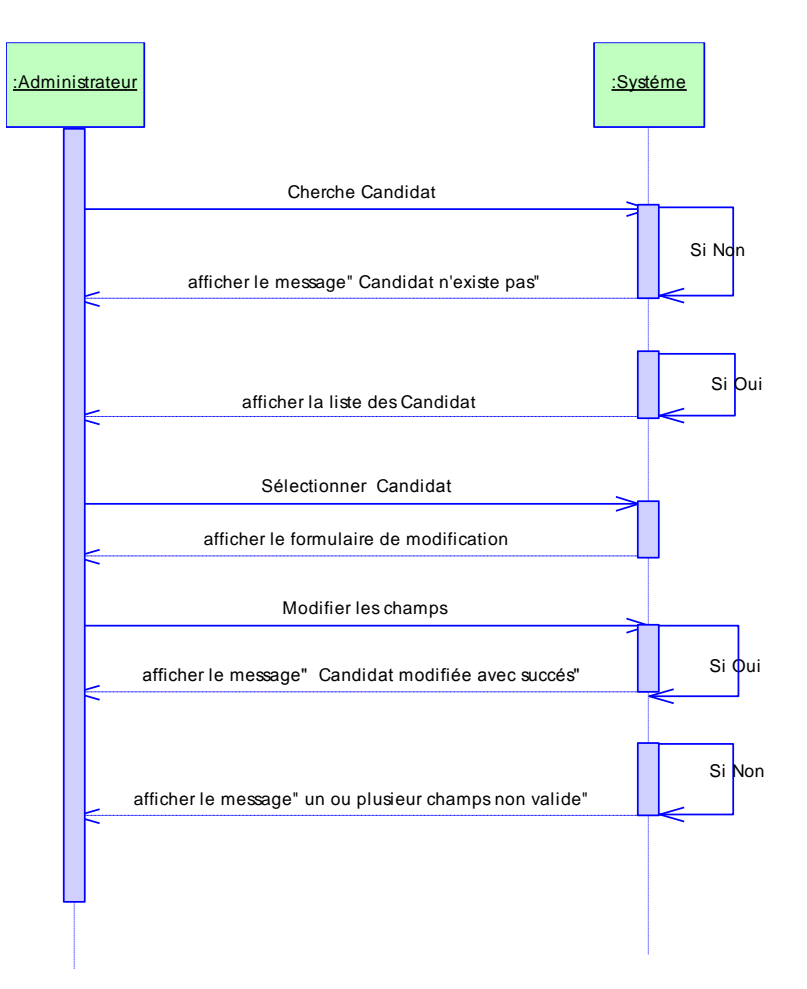

<span id="page-33-0"></span>*Figure 3.6 : Diagramme de séquence « modification d'un Candidat »*

#### <span id="page-34-0"></span>3.3.3 Diagramme de classe :

Le diagramme de classes représentes la structure des objets du système et de leurs associations, ainsi pour établir ce diagramme nous avons utilisé le dictionnaire de donnée qui permet de recenser toutes les données échangées dans le système, ces données ont été lues à partir des différents documents et pièces administratifs utilisées dans le système d'information de l'auto-école.

#### **D.Elaboration du Dictionnaire de Donnée :**

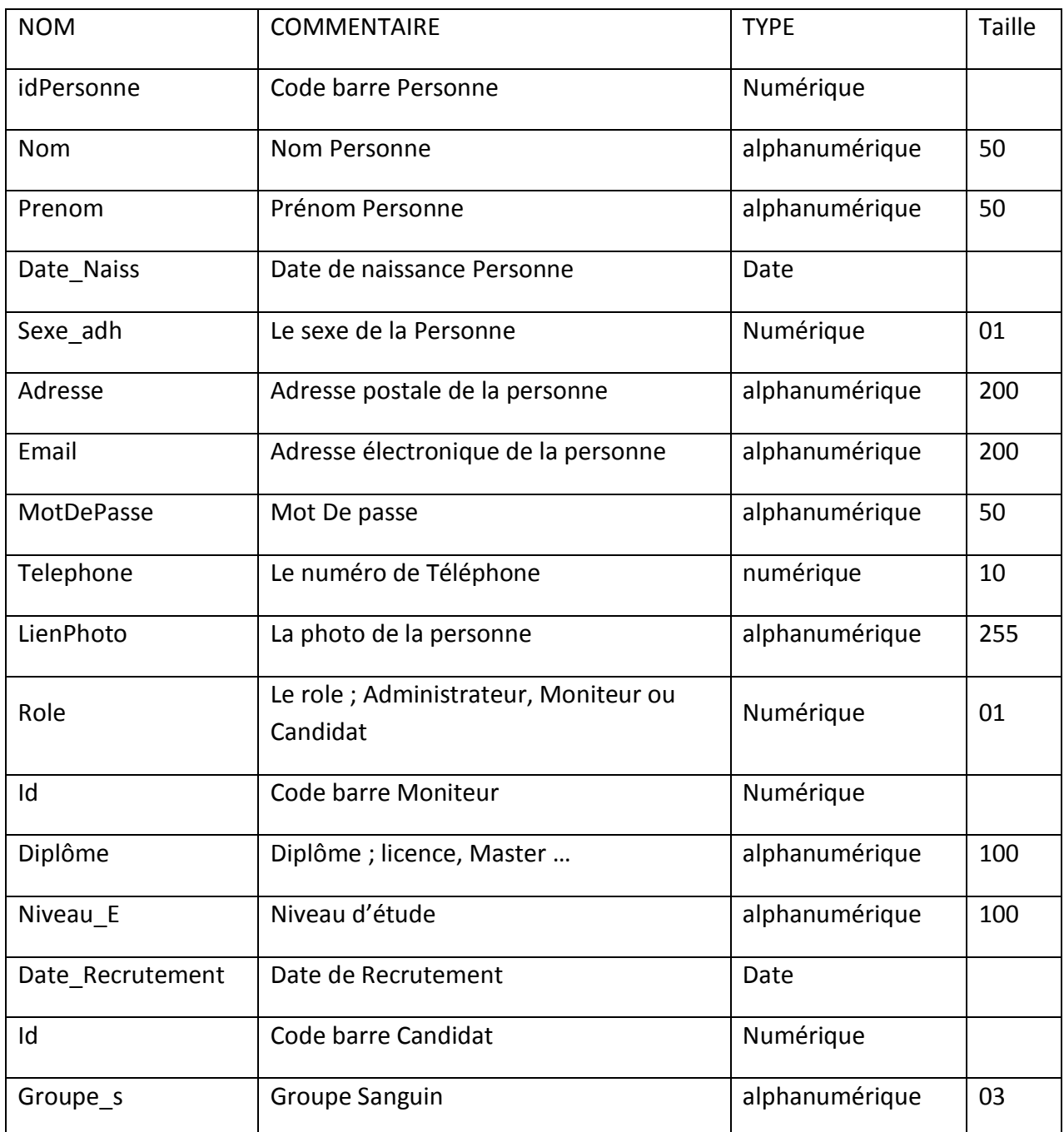

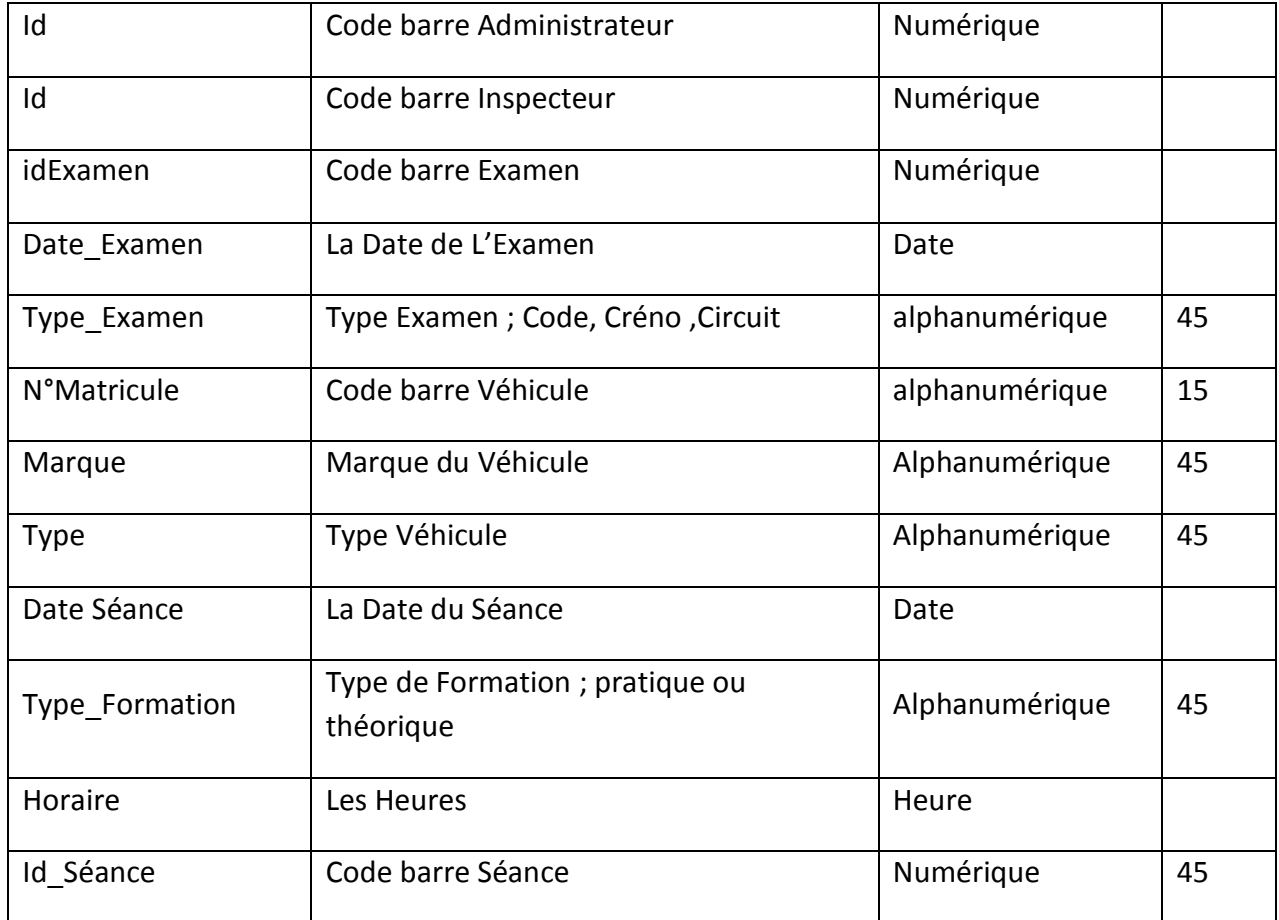

Le diagramme de classes identifie les classes de notre système et les associations entre elles.

Nous avons modélisé comme classes les éléments suivants :

- Personne
- Administrateur
- Moniteur
- Candidat
- Véhicule
- Inspecteur
- Séance de formation
- Examen

Et comme Association les éléments suivants :

- Résultat
- Assisté Séance

Le diagramme de classes est schématisé par la figure suivante :

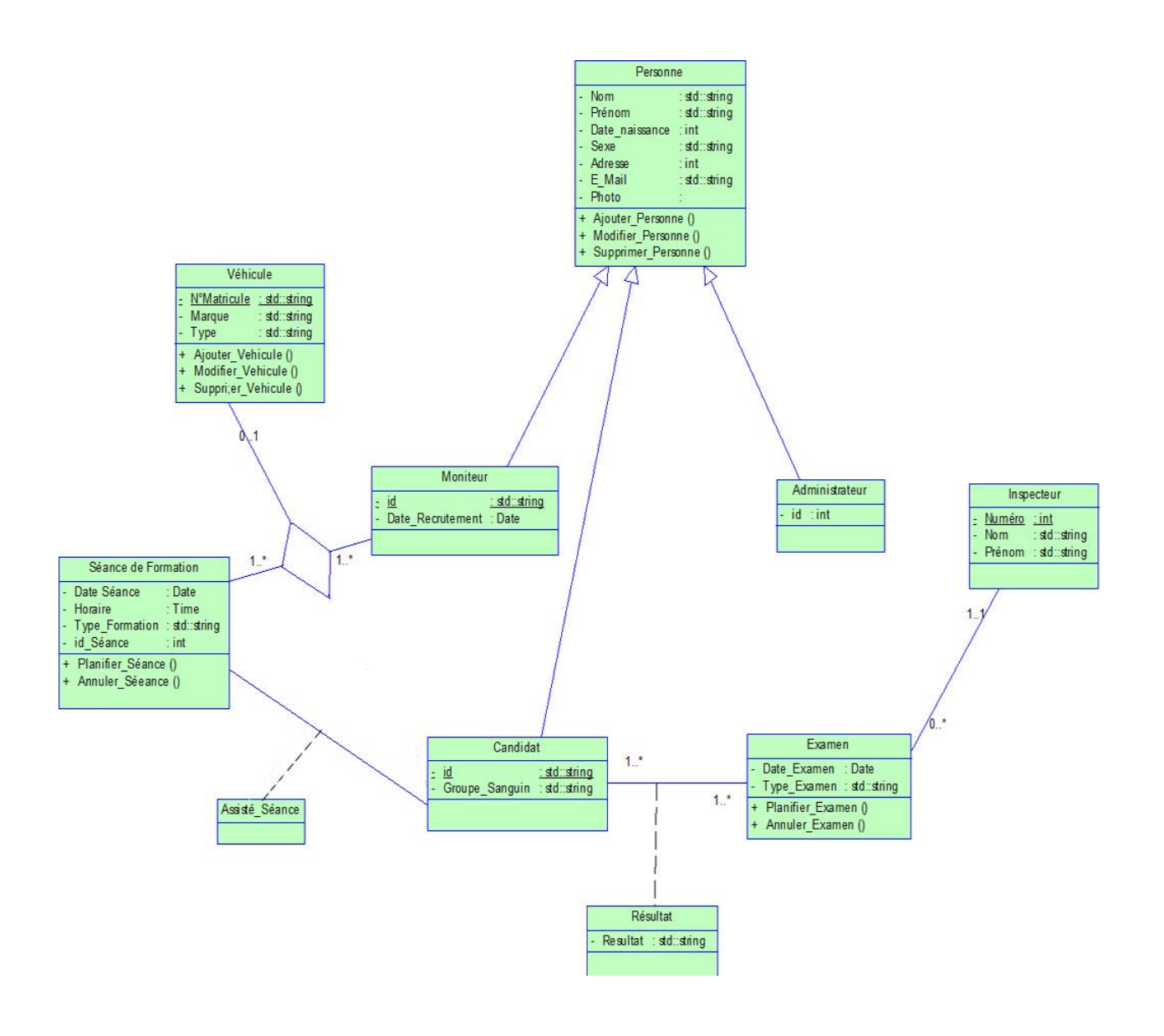

<span id="page-36-1"></span>*Figure 3.7 : Diagramme de classe*

#### <span id="page-36-0"></span>3.3.4 E. Modèle logique de données MLD :

 Le modèle logique des données consiste à décrire la structure de données utilisée sans faire référence à un langage de programmation. Il s'agit donc de préciser le type de données utilisées lors des traitements.

Le schéma relationnel de notre base de données comporte les relations suivantes :

Personne (idPersonne, Nom, Prenom, Date\_Naiss, Sexe, Adresse, Email, MotDePasse, Telephone, Role).

Véhicule (N°Matricule, Marque, Type).

Séance de Formation (idSéance, Date Séance, Type Formation, Horaire, N°Matricule, idPersonne).

Assiste\_Séance (idSéance, idPersonne).

Inspecteur (id, Nom, Prenom).

Examen (idExamen, Date\_Examen, Type\_Examen, idinspecteur).

Résultat (Resultat, idExamen, idPersonne).

#### <span id="page-37-0"></span>4 Conclusion :

 Dans ce chapitre, nous avons présenté la modélisation de la structure statique et dynamique de notre système en utilisant un sous ensemble des diagrammes d'**UML**.

 Cette modélisation est une étape nécessaire et importante pour pouvoir créer notre base de données et réaliser l'application.

Dans le prochain chapitre, on détaillera l'application et ses différentes composantes.

<span id="page-38-0"></span>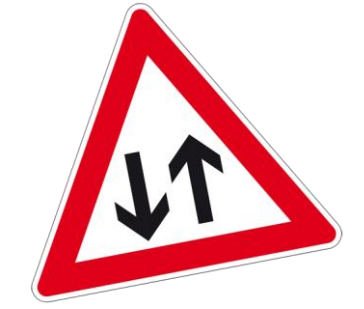

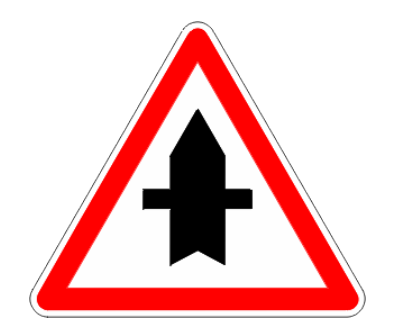

# Chapitre 04 Réalisation

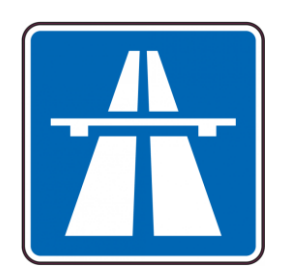

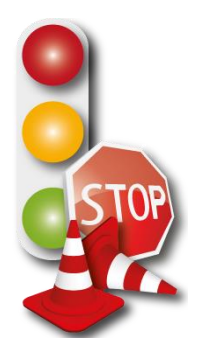

# <span id="page-39-0"></span>4 Réalisation

#### <span id="page-39-1"></span>4.1 Introduction :

 Ce chapitre est consacré à l'implémentation de notre application qui s'appuie sur la modélisation présentée dans le chapitre précédant.

• Pour l'implémentation nous avons utilisé le langage de programmation PHP, et l'environnement de gestion de base de données MY SQL, ainsi qu'un serveur web XAMPP pour accéder aux pages web sur la machine locales.

## <span id="page-39-2"></span>4.2 Le langage PHP : [2]

Le langage PHP fut créé en 1994 par Rasmus Lerdorf pour son site web. C'était à l'origine une bibliothèque logicielle en C dont il se servait pour conserver une trace des visiteurs qui venaient consulter son CV. Au fur et à mesure qu'il ajoutait de nouvelles fonctionnalités, Rasmus a transformé la bibliothèque en une implémentation capable de communiquer avec des bases de données et de créer des applications dynamiques et simples pour le Web. Rasmus décida alors en 1995 de publier son code, pour que tout le monde puisse l'utiliser et en profiter. PHP s'appelait alors PHP/FI (pour Personal Home Page Tools/Form Interpreter).

En 2002, PHP est utilisé par plus de 8 millions de sites Web à travers le monde, en 2007 par plus de 20 millions et en 2013 par plus de 244 millions.

La version actuelle est la version 5, sortie le 13 juillet 2004. Elle utilise Zend Engine 2 et introduit une modélisation objet plus performante, une gestion des erreurs fondée sur le modèle des exceptions, ainsi que des fonctionnalités de gestion pour les entreprises. PHP 5 apporte beaucoup de nouveautés, telles que le support de SQLite ainsi que des moyens de manipuler des fichiers et des structures XML basés sur libxml2.

La dernière mise à jour est la 5.6.7 datant du 20 mars 2015.

Il est à noter qu'historiquement, PHP disposait d'une configuration par défaut privilégiant la souplesse à la sécurité (par exemple register globals, qui a été activé par défaut jusqu'à PHP 4.2). Cette souplesse a permis à de nombreux développeurs d'apprendre PHP mais le revers de la médaille a été que de nombreuses applications PHP étaient mal sécurisées. Le sujet a bien été pris en main par le PHP Group qui a mis en place des configurations par défaut mettant l'accent sur la sécurité. Il en résultait une réputation de langage peu sécurisé, réputation d'insécurité qui n'a plus de raison d'être.

## <span id="page-39-3"></span>4.3 Xampp : [2]

XAMPP est un ensemble de logiciels permettant de mettre en place facilement un serveur Web confidentiel, un serveur FTP et un serveur de messagerie électronique. Il s'agit d'une distribution de logiciels libres (X (cross) Apache MySQL Perl PHP) offrant une bonne souplesse d'utilisation, réputée pour son installation simple et rapide. Ainsi, il est à la portée

#### Chapitre 4 : Réalisation

d'un grand nombre de personnes puisqu'il ne requiert pas de connaissances particulières et fonctionne, de plus, sur les systèmes d'exploitation les plus répandus.

Il est distribué avec différentes bibliothèques logicielles qui élargissent la palette des services de façon notable : OpenSSL, Expat(parseur XML), PNG, SQLite, zlib… ainsi que différents modules Perl et Tomcat. Nombre de ces extensions étant inutiles aux débutants, une version allégée — version lite — est en conséquence aussi proposée.

## <span id="page-40-0"></span>4.4 MySQL [2]

MySQL est un système de gestion de bases de données relationnelles (SGBDR). Il est distribué sous une double licence GPL et propriétaire. Il fait partie des logiciels de gestion de base de données les plus utilisés au monde1, autant par le grand public (applications web principalement) que par des professionnels, en concurrence avec Oracle, Informix et Microsoft SQL Server.

Son nom vient du prénom de la fille du cocréateur Michael Widenius, My. SQL fait allusion au Structured Query Language, le langage utilisé.

#### <span id="page-40-1"></span>4.5 Description de l'application :

Nous allons présenter dans cette partie les principales pages de l'application.

#### <span id="page-40-2"></span>4.5.1 Page d'accueil :

C'est la première page de l'application web (Home) ; contient les liens vers les autres pages du site.

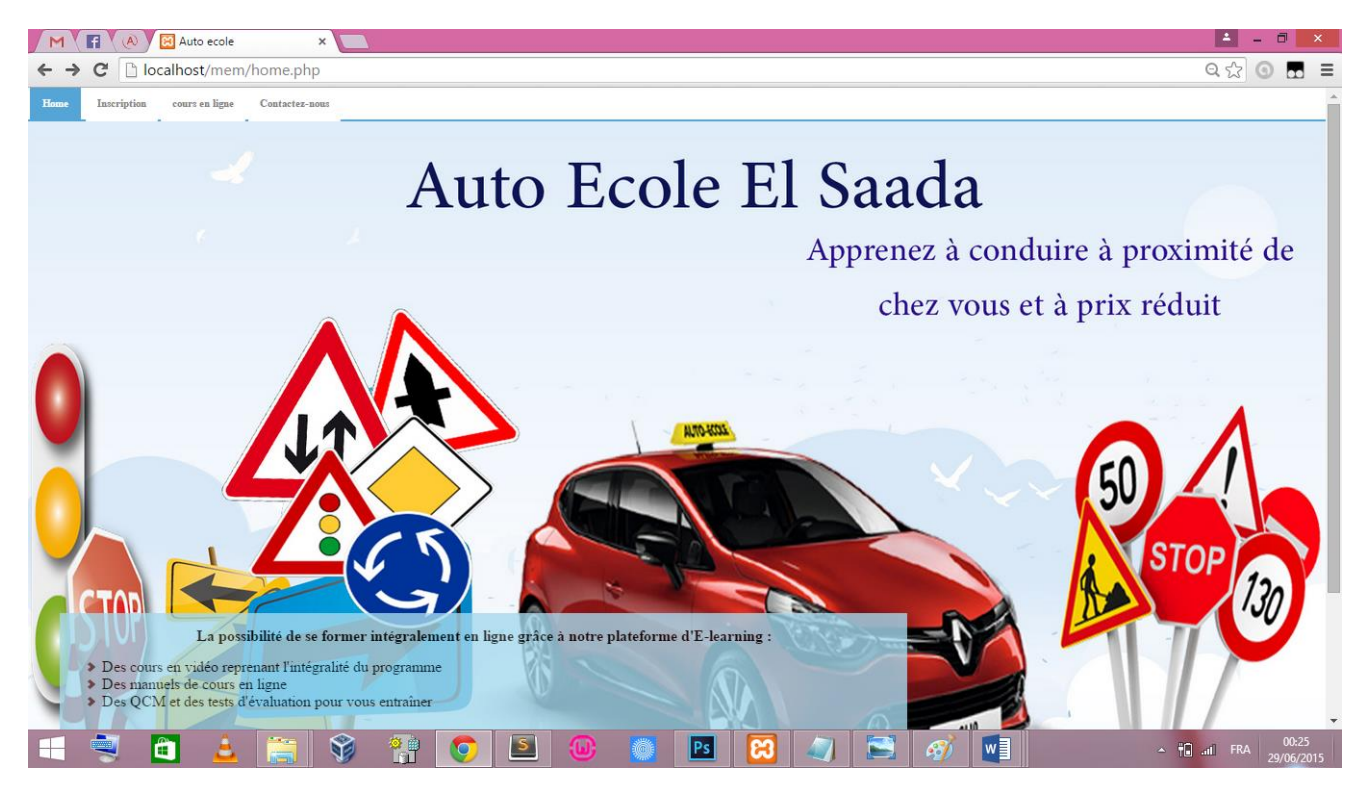

<span id="page-40-3"></span>*Figure 4.1 : Page d'accueil*

#### <span id="page-41-0"></span>4.5.2 Page d'authentification :

 Cette page permet aux utilisateurs de s'authentifier pour pouvoir accéder aux autres interfaces du système :

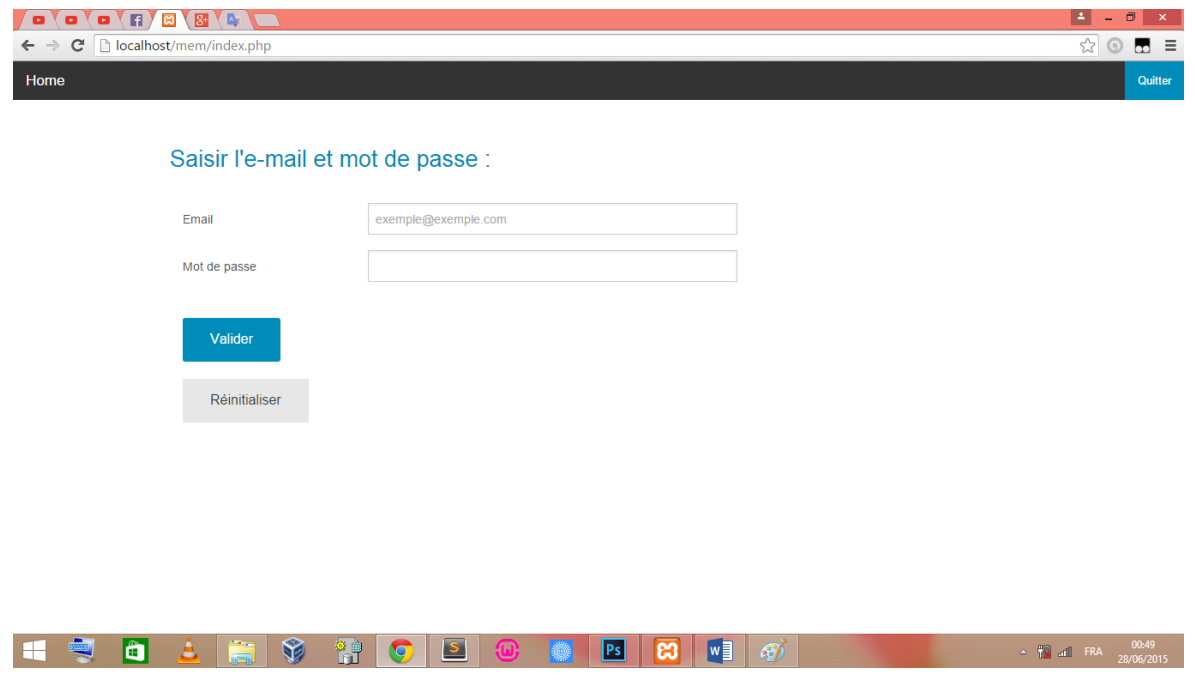

<span id="page-41-2"></span> *Figure 4.2 : Page d'authentification*

#### <span id="page-41-1"></span>4.5.3 Page cours en ligne :

 C'est la page qui s'affiche lorsque l'utilisateur peut avoir le document (. PDF) offrir par le site web de l'auto-école.

<span id="page-41-3"></span>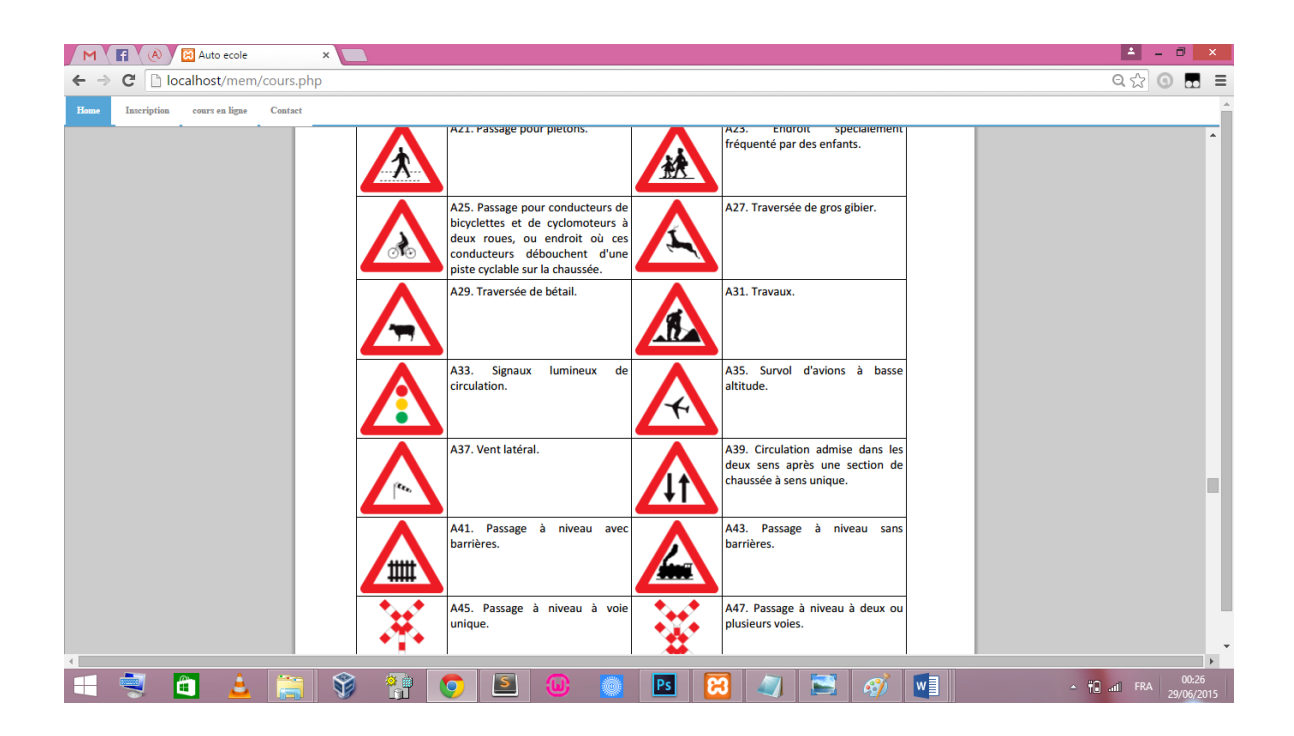

 *Figure 4.3 : Page d'authentification*

#### <span id="page-42-0"></span>4.5.4 Page Administrateur :

C'est la page qui s'affiche lorsque l'Administrateur s'est authentifié correctement. A partir de cette page, il peut accéder aux autres pages de l'application en utilisant le menu.

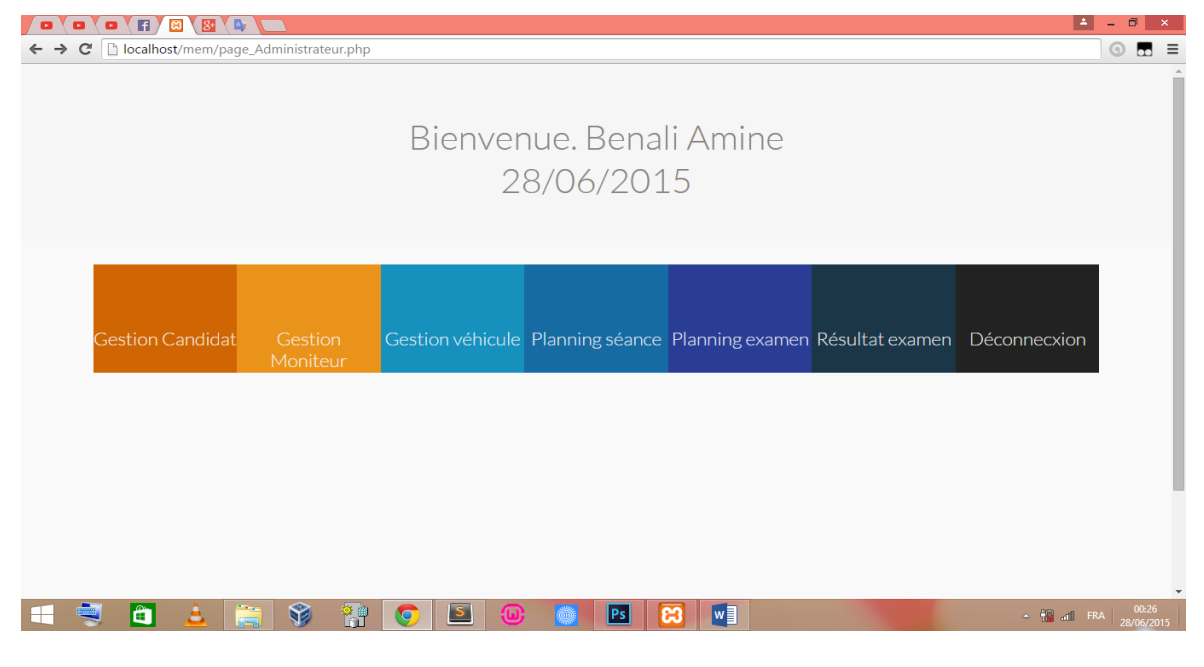

 *Figure 4.4 : Page Administrateur*

<span id="page-42-2"></span>Dans la Gestion d'un Candidat, on peut avoir les possibilités suivantes :

#### <span id="page-42-1"></span>4.5.5 Page « Ajouter un Candidat» :

 Cette page permet d'afficher un formulaire de données à remplir. A partir de cette page, l'Administrateur peut saisir les données du nouveau Candidat inscrit à l'aide de son dossier administratif.

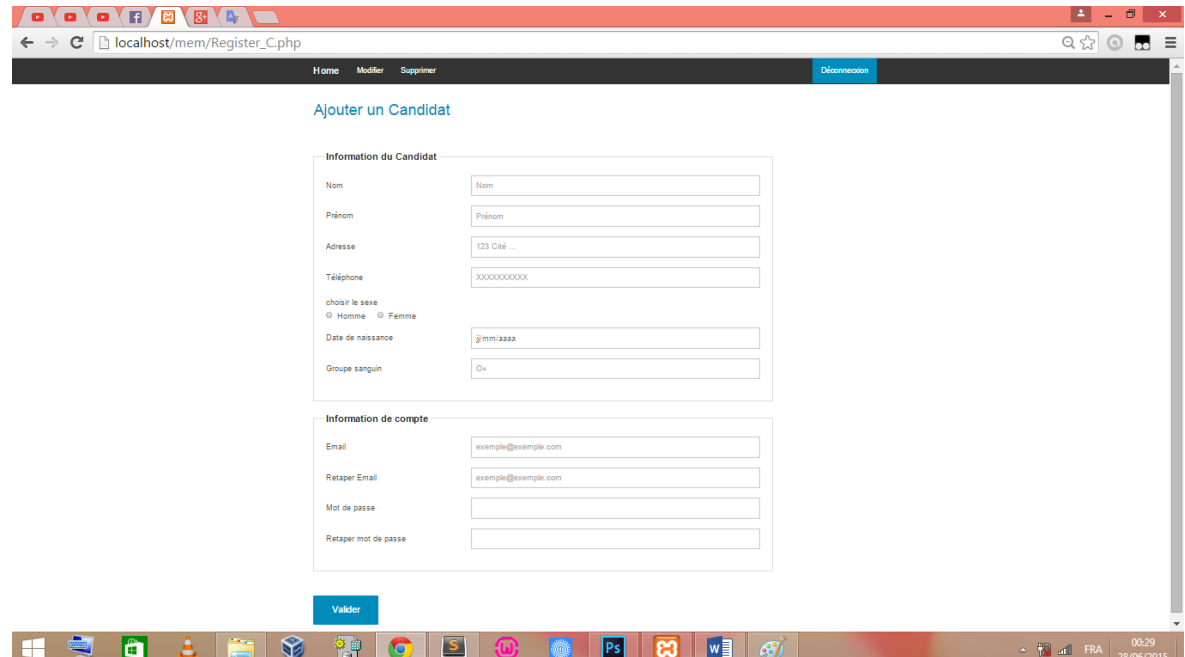

<span id="page-42-3"></span> *Figure 4.5 : page « Ajouter un Candidat »*

#### <span id="page-43-0"></span>4.5.6 Page « Rechercher un Candidat» :

 Cette page permet à l'administrateur de lancer une recherche des Candidat dont leurs données existent dans la base de données.

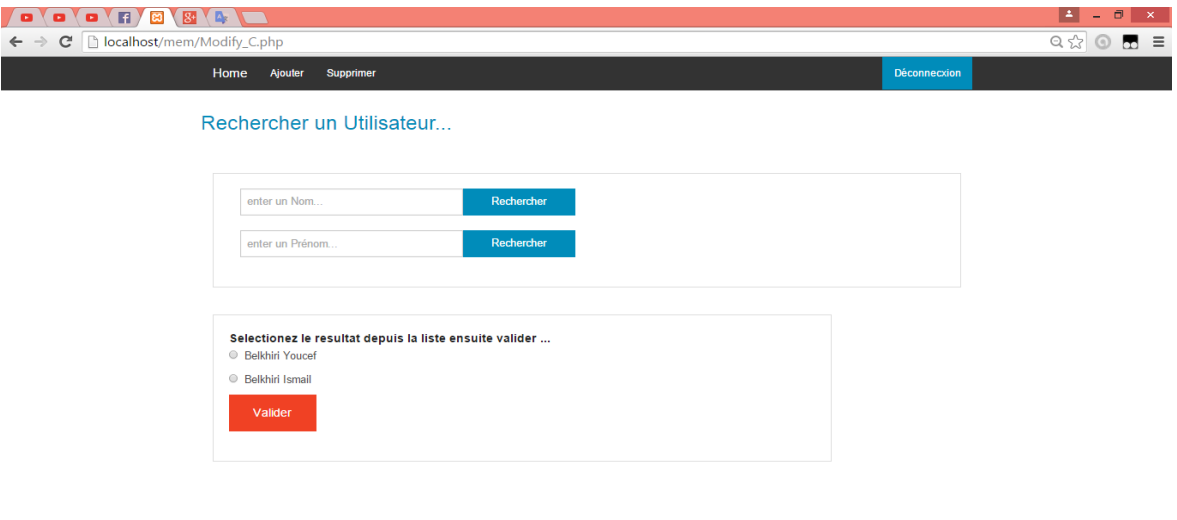

<span id="page-43-2"></span>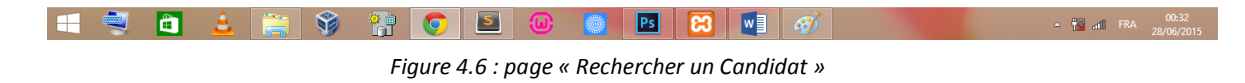

La recherche sera effectuée par nom, prénom ou les deux.

Cette page permet d'accéder à la page de la modification et la page de la suppression.

#### <span id="page-43-1"></span>4.5.7 Page « Supprimer un Candidat » :

 Après une procédure de recherche, l'administrateur select le Candidat à supprimer puis il peut valider comme il peut annuler cette opération.

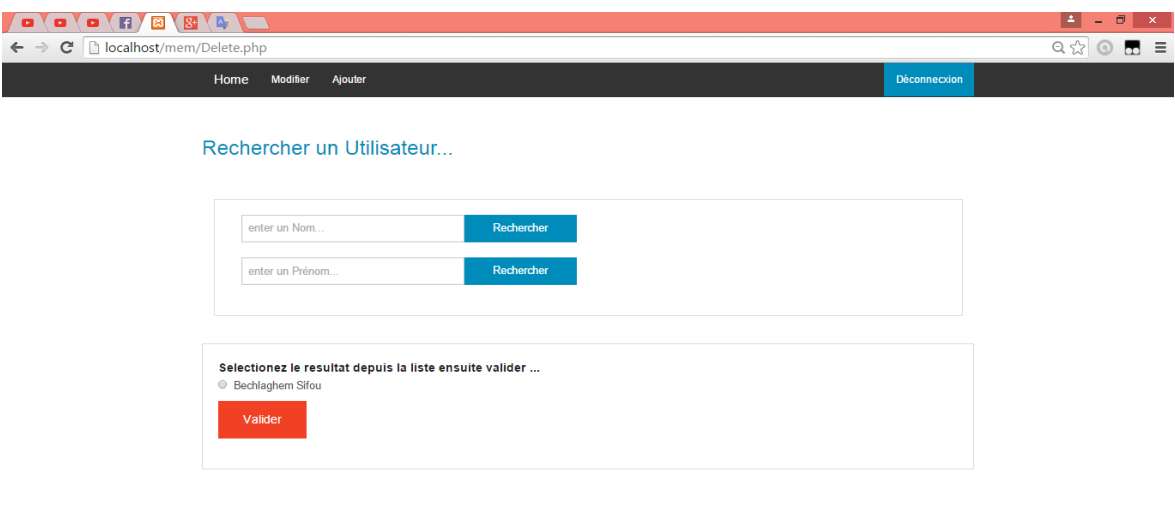

<span id="page-43-3"></span>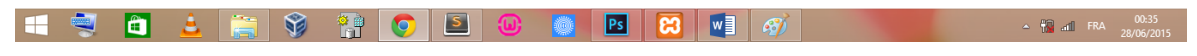

 *Figure 4.7: page « Supprimer un Candidat*

#### <span id="page-44-0"></span>4.5.8 Page « Modifier un Candidat » :

A l'aide de cette page, l'administrateur peut modifier les données d'un Candidat.

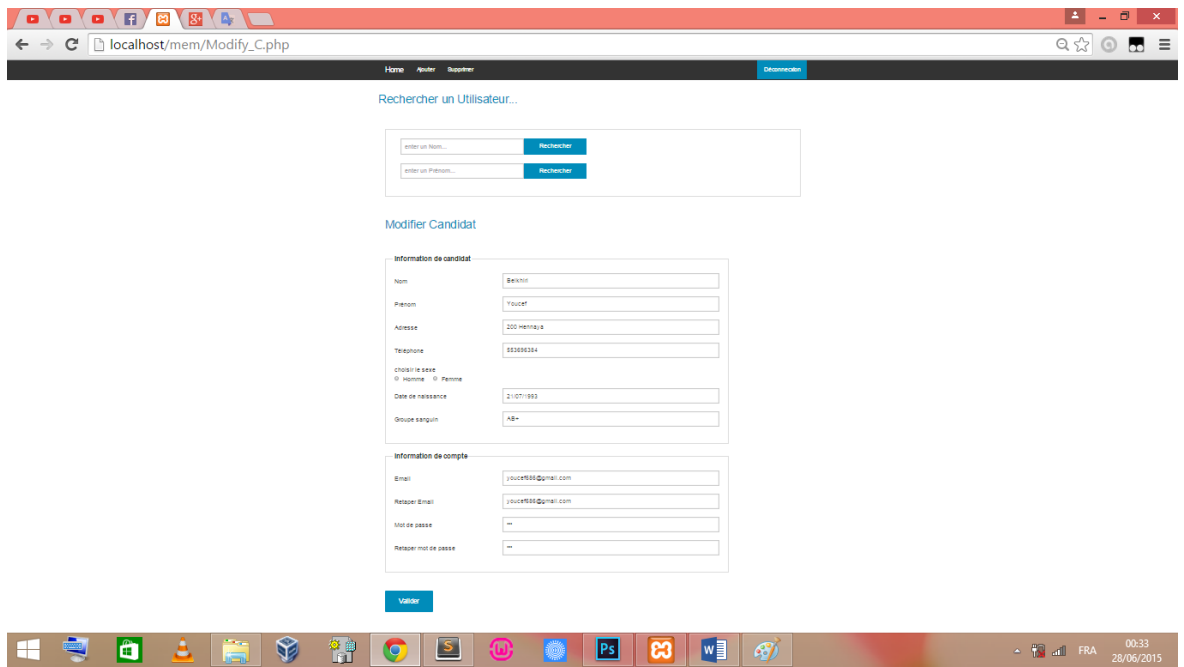

<span id="page-44-2"></span> *Figure 4.8 : page « Modifier un Candidat »*

#### <span id="page-44-1"></span>4.5.9 Page Résultat Examen :

 C'est la page qui s'affiche lorsque l'Administrateur veut effectuer le résultat d'examen pour les Candidats, après une procédure de recherche sur le nom ou prénom du candidat.

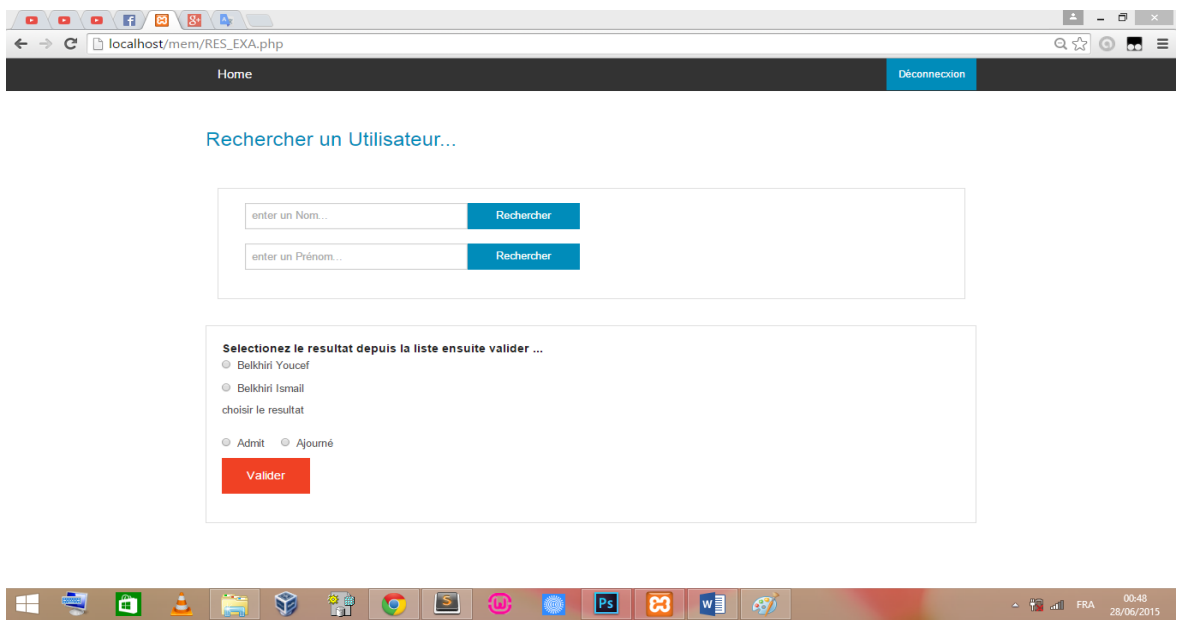

<span id="page-44-3"></span> *Figure 4.9 : page « Résultat Examen »*

#### <span id="page-45-0"></span>4.5.10 Page Candidat :

 C'est la page qui s'affiche lorsque le Candidat s'est authentifié correctement. A partir de cette page, le Candidat peut accéder aux autres pages de l'application en utilisant le menu.

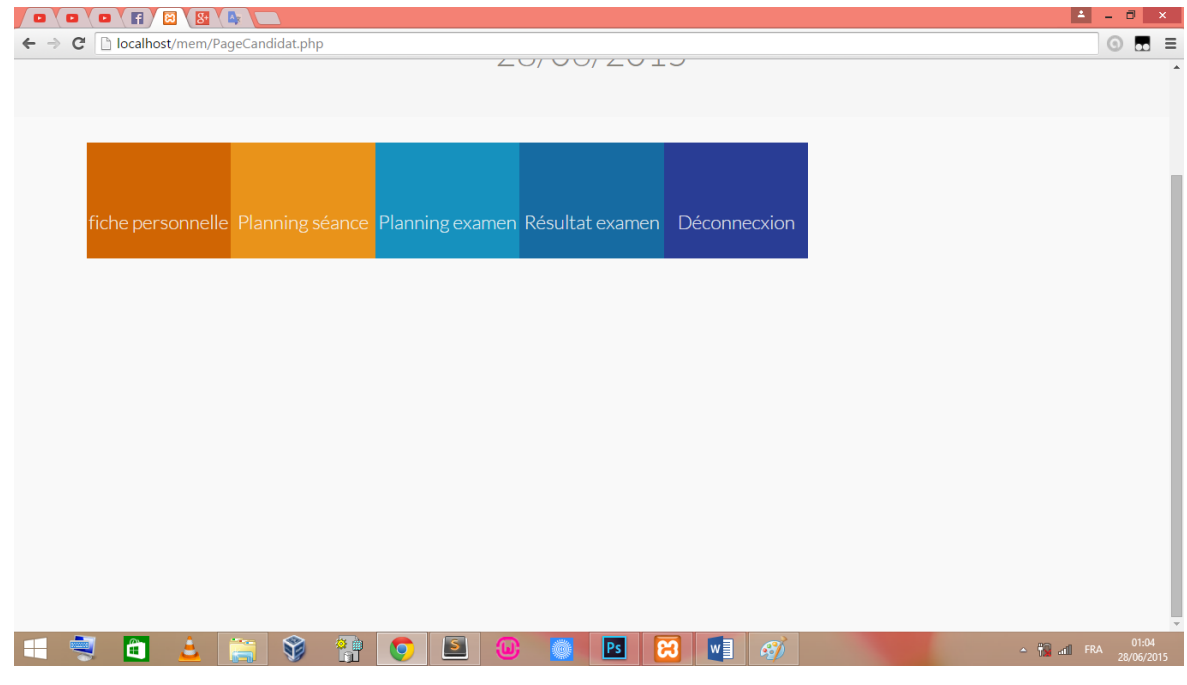

<span id="page-45-2"></span> *Figure 4.10 : page « Modifier un Candidat »*

#### <span id="page-45-1"></span>4.5.11 Page Moniteur :

 C'est la page qui s'affiche lorsque le Moniteur s'est authentifié correctement. A partir de cette page, le Moniteur peut accéder aux autres pages de l'application en utilisant le menu.

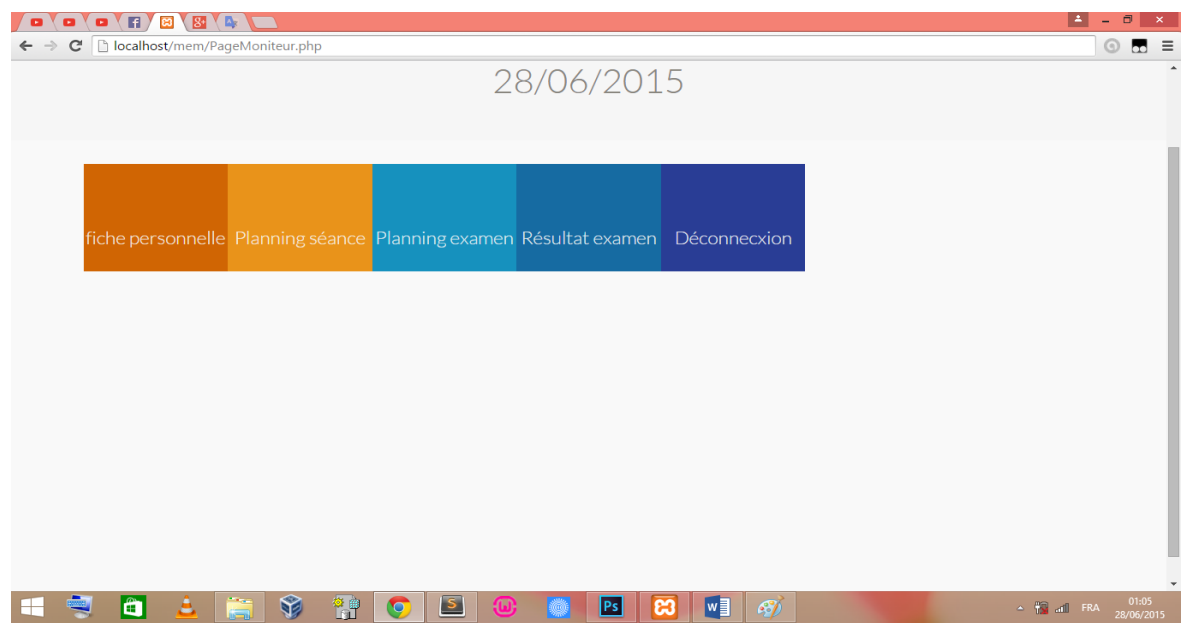

<span id="page-45-3"></span> *Figure 4.11 : page « Moniteur »*

Chapitre 4 : Réalisation

#### <span id="page-46-0"></span>5 Conclusion :

 Dans ce chapitre, nous avons présenté la partie réalisation de notre projet, et nous avons décrit les pages les plus importantes de notre application.

# <span id="page-47-0"></span>Conclusion générale :

Ce projet de fin d'étude nous a permis d'acquérir les compétences suivantes :

• Etudier et analyser un système d'information existant et prendre leur besoins en considération pour les implémenter dans la nouvelle application.

- Utiliser les techniques paradigmes orientés objet.
- Modéliser les fonctionnalités avec des cas d'utilisations.
- Représenter les données du système avec un diagramme de classes.
- Maitriser la programmation avec le langage PHP.

• Utiliser le système de gestion de base de données (SGBD) MY SQL pour la définition et la manipulation des données.

• Installer et configurer un serveur web XAMPP (X cross Apache MySQL Perl PHP) pour accéder aux pages web sur la machine locales.

 Comme perspectives, nous proposons d'étendre l'application par les fonctionnalités suivantes :

• Héberger l'application sur le web.

• Étendre l'application pour qu'elle permette de gérer l'établissement d'enseignement de la conduite automobile (Auto-Ecole).

Nous avons souhaité d'avoir plus de temps pour mieux traiter le sujet proposé.

Finalement, nous espérons que notre travail sera un aide pour autres promotions.

# <span id="page-48-0"></span>Référence bibliographiques :

[1] RECUEIL DE TEXTES LEGISLATIFS ET REGLEMENTAIRES Code de circulation, Permis de conduire & Contrôle technique Automobile

[2] www.wikipedia.org

[3] http://cnepd-elearning.com/

[4] http://www.interieur.gov.dz/dynamics/frmitem.aspx?html=27&s=2&lng=fr

[5] www.ministeredetransports.gov.dz

[6] Benoit CHARROUX, Aomar OSMANI et Yann THIERRY-MIEG, «UML 2 : pratique de la modélisation » Publié par [Pearson](http://www.librairiescientia.eu/index.php?option=com_mbhbooksearch&Itemid=0&task=gosearch&query=zzwazPearsonzz) 17-06-2010

[7] Laurent AUDIBERT, «UML 2 : de l'apprentissage à la pratique » publié par Broché 03 septembre 2009.

#### **Résumé**

Dans ce projet de fin d'étude, nous avons réalisés une application web pour la Gestion d'une Auto-école ; L'objectif de cette application est d'offrir au gérant de l'auto-école un outil pour gérer les informations de son établissement et aux candidats et moniteurs un moyen pour avoir l'information en ligne.

#### **Abstract**

In this project, we have realize web application for the management of school driving; The objective of this application is offering for the manager of the school driving a tool to operate the information of his establishment and for candidate and monitor way to have the information in line.

#### **ملخص**

في هذا المشروع قمنا بتطوير برنامج على الشبكة العنكبوتية إلدارة مدرسة لتعليم القيادة الغرض من هذا التطبيق مساعدة مدير المدرسة إلدارة معلومات مؤسسته ومنح المترشحين والمؤطرين وسيلة للحصول على معلومات المدرسة عبر النت